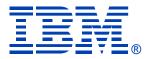

### System i Access for Web: The Fast Path to Configuration and Managing End Users

Linda Hirsch
<a href="mailto:LLHIRSCH@us.ibm.com">LLHIRSCH@us.ibm.com</a>

http://www.ibm.com/systems/i/software/access/web/

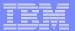

#### System i Access Sessions/Labs

#### **Presentations:**

- Wed 10:15 Get to Your i5/OS with a Browser: System i Access for Web V6R1 (Overview)
- Thurs 10:15 System i Access for Web: The Fast Path to Configuration and Managing End User Access

#### Labs

- Wed 2:30 LAB: Series Access for Web Configuration
- Wed 4:15 LAB: Administrator's First Steps to Customize System i Access for Web
- Thurs 2:30 LAB: System i Access for Windows: Basic
- Thurs 4:15 LAB: System i Access for Windows: Advanced

Functional enhancements can be submitted via the FITS system. The url is: http://www.ibm.com/systems/i/software/access/

And click on link "Request for Design Change"

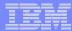

### **Agenda**

- Overview
- Installation/Configuration
- System i Access for Web Runtime Considerations
  - Use of policies
  - Customizing the home page/template files
- System i Access for Web Environment Security Considerations
  - SSL and VPN
  - Authentication security options

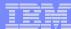

### **Overview**

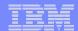

### What is System i Access for Web?

End users can leverage business information, applications, and resources across an enterprise by extending the i5/OS resources to the client desktop through a web browser

- Provides access to i5/OS through a browser
  - 5250 access
  - Access to database, integrated file system, printers, output queues, jobs
  - Can run batch commands and send/receive messages
- It has the following advantages:
  - Is server based
  - Requires only a browser on the client, no configuration required at desktop, no applets installed on desktop
  - Uses industry standard protocols HTTP, HTTPS and HTML

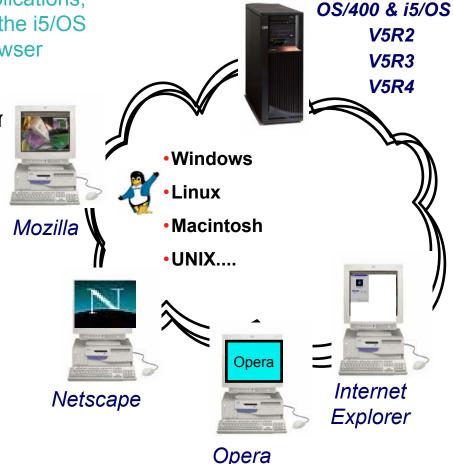

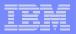

### Try out System i Access for Web for yourself!

Start your browser and connect to the following web site: http://iseriesd.dfw.ibm.com/webaccess/iWAHome (case sensitive)

| User ID = WACUST  Password = demo2pwd    | This shows the basic look of System i Access for Web as we ship it. You can try various functions including working with printer output, creating database requests, etc. Click on the 5250 tab, sign onto the iSeries, then start an RPG application called BOATS and run it.                                                                                        |
|------------------------------------------|----------------------------------------------------------------------------------------------------|
| User ID = BOATADMIN  Password = demo2pwd | This is an example of how a customer might design a web page for their use. You will see that an end user could start the same BOATS application by clicking on the 5250 session, or they could have used HATS to run the application. You will also see other links that would let a user work with spoolfile information, work with IFS, run database requests, etc |

Send email to: LLHIRSCH@us.ibm.com to reset the user profiles on iseriesd.dfw.ibm.com if either one gets disabled.

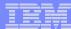

### Installation/Configuration

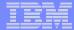

### Get System i Access for Web running

- Get a copy of the System i Access for Web Install & Users Guide
  - http://www.ibm.com/systems/i/software/access/web/doc.html
- Install System i Access for Web from your i5/OS stacked media.
  - RSTLICPGM Install Access for Web, 5722-XH2, into QIBM directory
- Configure and start System i Access for Web.
  - CFGACCWEB2 Configure the System i Access for Web application server
  - STRACCWEB2 Start the System i Access for Web application server.
- Set some policies to enable or limit access to various functions of Access for Web

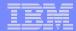

System i Access for Web Documentation on the V5R4 iSeries Access for Web is supported on V5R4 and V5R3 i5/OS. Web... Connecting to iSeries: iSeries Access for Web (Information Center) HTML PDF URL Interfaces to V5R4 iSeries Access for Web PDF → Back to top V5R3 V5R3 iSeries Access for Web is supported on V5R3 i5/OS and V5R2 OS/400. Connecting to iSeries: iSeries Access for Web (Information Center) HTML PDF WAS V6.1 for i5/OS (Base, Express, ND) - Setup/Configuration PDF example WAS V6.0 for iSeries (Base, Express) - Setup/Configuration Example PDF WAS - Express for iSeries V5.1 - Setup/Configuration Example PDF WAS - Express for iSeries V5.0 - Setup/Configuration Example PDF WAS V5.1 for iSeries (Base, Network Deployment) -PDF Setup/Configuration Example WAS V5.0 for iSeries (Base, Network Deployment) -PDF Setup/Configuration Example Apache Software Foundation (ASF) Tomcat - Setup/Configuration PDF Example Workplace Services Express V2.5 - Setup/Configuration Example PDF

WebSphere Portal Enable for Multiplatforms V5.1 - Setup/Configuration

WebSphere Portal - Express for iSeries V5.0 - Setup/Configuration

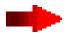

Example

Example

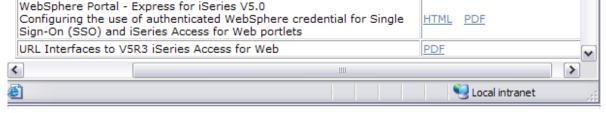

PDF

PDF

http://www.ibm.com/systems/i/software/access/web/doc.html

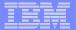

### i5/OS Software Requirements

| Product Number | Product Name                                                                                                    | Option         | \$                |
|----------------|----------------------------------------------------------------------------------------------------|----------------|-------------------|
| 57xx-SS1       | V5R3 iSeries Access for Web: V5R2 OS/400 or V5R3 i5/OS V5R4 iSeries Access for Web: V5R3 and V5R4 i5/OS V6R1 System I Access for Web: V5R4 or V6R1 i5/OS      | Base           | w/HW              |
| 57xx-SS1       | i5/OS- Extended Base Directory Support                                                                                                    | 3              | N/C               |
| 57xx-SS1       | i5/OS - AFP Compatibility Fonts                                                                                                    | 8              | N/C               |
| 57xx-SS1       | i5/OS - Host Servers                                                                                                    | 12             | N/C               |
| 57xx-SS1       | i5/OS QShell Interpreter                                                                                                    | 30             | N/C               |
| 57xx-SS1       | <ul> <li>If you plan to use Secure Sockets Layer (SSL): i5/OS Digital Certificate         Manager</li> <li>Cryptographic Access Provider (128-bit)</li> </ul> | 34             | N/C<br>N/C        |
| 57xx-DG1       | IBM HTTP Server for i5/OS                                                                                                    | Base           | N/C               |
| 57xx-JV1       | Developer Kit for Java  Developer Kit for Java Version 1.3  Developer Kit for Java Version 1.4  (or later: Check WebSphere doc for required version)          | Base<br>5<br>6 | N/C<br>N/C<br>N/C |
| 57xx-JC1       | Toolbox for Java                                                                                                    | Base           | N/C               |
| 57xx-TC1       | TCP/IP Connectivity Utilities for i5/OS                                                                                                    | Base           | N/C               |

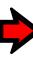

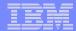

### i5/OS Software Requirements (continued)

| Product<br>Number | Product Name                                                                                                    | Option | \$             |
|-------------------|----------------------------------------------------------------------------------------------------|--------|----------------|
| 57xx-XW1          | System i Access Family                                                                                                    | Base   | \$             |
| 57xx-XH2          | System i Access for Web  Ships with 57xx-XW1 System i Access Family  V5R3 iSeries Access for Web runs on OS/400 V5R2 and i5/OS V5R3  V5R4 iSeries Access for Web runs on i5/OS V5R3 and V5R4  V6R1 System i Access for Web runs on i5/OS V5R4 and V6R1 | Base   | part of<br>XW1 |
| 57xx-IP1          | IBM Info Print Server  (Optional enables best PDF output: - is not required to view PDF output - is required for V5R3 and V5R4 "PDF Printer" support)                                                                                                  | Base   | \$             |

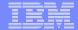

#### Software Requirements (continued)

| Product Number                   | Product Name                                                                                                    | Option               | \$ |
|----------------------------------|----------------------------------------------------------------------------------------------------|----------------------|----|
| 5733-W61<br>5733-W60<br>57xx-E51 | One, or more, of the following web servers  WebSphere Application Server V6.1 for i5/OS (all three editions)  WebSphere Application Server V6.0 for OS/400 (all three editions)  WebSphere Application Server V5.1 - Express for iSeries | See<br>documentation |    |
| 5733-W51<br>57xx-IWE<br>5733-WS5 | <ul> <li>WebSphere Application Server V5.1 for iSeries (Base and ND)</li> <li>WebSphere Application Server V5.0 - Express for iSeries</li> <li>WebSphere Application Server V5.0 for iSeries (Base and ND)</li> </ul>                    | documentation        |    |
| 57xx-DG1<br>57xx-DG1             | <ul> <li>Apache Software Foundation Tomcat</li> <li>Integrated web application server</li> </ul>                                                                                                    |                      |    |
| * * * *                          | <ul> <li>WebSphere Portal for iSeries (Express and Express Plus) V5.0.2.2</li> <li>WebSphere Portal Enable for Multiplatforms V5.1.0.1</li> <li>WebSphere Portal V6.0</li> <li>IBM Workplace Services Express V2.5, V2.6</li> </ul>      |                      |    |
|                                  |                                                                                                    |                      |    |
|                                  |                                                                                                    |                      |    |

Refer to the documentation for the individual web serving environments additional requirements that may not be listed above.

| <ul><li>WebSphere</li></ul>        | http://www.ibm.com/servers/eserver/iseries/software/websphere/wsappserver/ |
|------------------------------------|----------------------------------------------------------------------------|
| <ul><li>ASF Tomcat</li></ul>       | http://www.ibm.com/servers/eserver/iseries/software/http/                  |
| <ul><li>Portal V5.0.2.2</li></ul>  | http://publib.boulder.ibm.com/pvc/wp/502/smbi/en/InfoCenter/index.html     |
| <ul><li>Portal V5.1.0.1</li></ul>  | http://publib.boulder.ibm.com/infocenter/wp51help/index.jsp                |
| <ul><li>Portal V6.0</li></ul>      | http://publib.boulder.ibm.com/infocenter/wpdoc/v6r0/index.jsp              |
| <ul><li>Workplace V2.5</li></ul>   | http://publib.boulder.ibm.com/infocenter/wseic/v2r5/index.jsp              |
| <ul> <li>Workplace V2.6</li> </ul> | http://publib.boulder.ibm.com/infocenter/wseic/v2r6/index.jsp              |

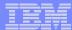

### **Options setting up Access for Web environment**

- Step by Step
  - Greatest flexibility
  - Choice of WebSphere Application Server version or Tomcat
  - May already have components on your system

- Integrated Web application server
  - Simplest to set up
  - Preconfigured HTTP web server

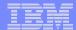

# Option 1: Step by Step Formula for successful setup and configuration

- You need to do the following in this order:
  - Decide what web application server environment to run
  - 2. Install System i Access for Web on your i5/OS system
  - 3. Verify, load, apply any additional PTFs
    - Cumulative PTF package
    - WebSphere, HTTP web server for i5/OS
    - System i Access for Web
  - 4. Setup web-serving environment
  - Configure System i Access for Web
  - 6. Verify the installation and configuration

#### Information resources:

- These steps are detailed in System i Access for Web InfoCenter information
- System i Access for Web Installation and Configuration Lab email Linda for a coy
- Examples at http://www.ibm.com/servers/systems/i/software/access/web/doc.html

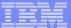

# Decide which web application server environment to run

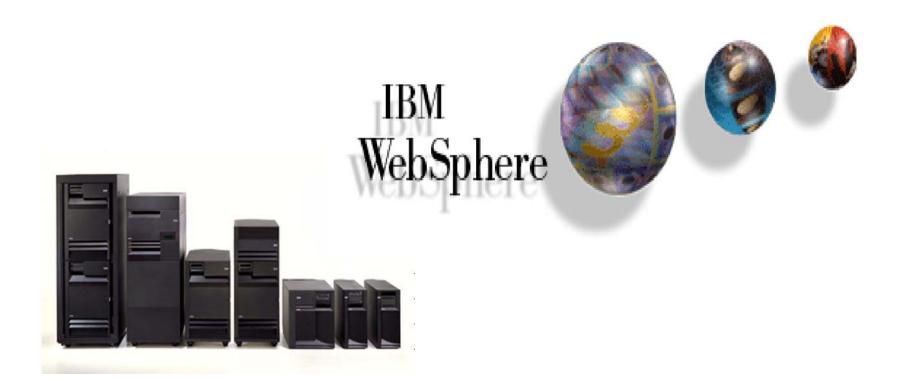

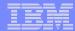

### Step by Step Decide which web application server environment to run

System i Access for Web can be deployed to a variety of web serving environments.

#### Servlets

- WebSphere Application Server V6.1 for i5/OS (Express, Base, Network Deployment)
- WebSphere Application Server V6.0 for OS/400 (Express, Base, Network Deployment)
- WebSphere Application Server V5.1 Express for iSeries
- WebSphere Application Server V5.1 for iSeries (Base and Network Deployment)
- WebSphere Application Server V5.0 Express for iSeries
- WebSphere Application Server V5.0 for iSeries (Base and Network Deployment)
- ASF Tomcat V5R4 or earlier!
  - The ASF Tomcat included as part of the no-charge IBM HTTP Server for iSeries (5722-DG1)
  - ASF Tomcat PTFs are delivered within the IBM HTTP Server for iSeries Group HTTP PTFs.

#### Portlets

- IBM WebSphere Portal Express/Express Plus for Multiplatforms V5.0.2.2
- IBM WebSphere Portal Enable for Multiplatforms V5.1.0.1
- IBM WebSphere Portal V6.0
- IBM Workplace Services Express V2.5, V2.6

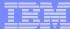

# Install System i Access for Web on your i5/OS system

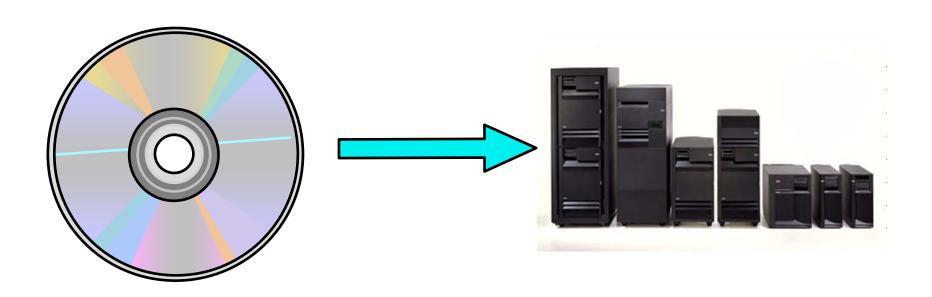

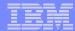

## **Step by Step**Install System i Access for Web on your i5/OS system

- Installing System i Access for Web
  - Use the RSTLICPGM command to restore (install) product 5722-XH2
  - RSTLICPGM LICPGM(5722XH2) DEV(OPT01) OPTION(\*BASE)
- The restore will...
  - Create library QIWA2 and objects in QIWA2
  - Create file system directories
    - /QIBM/ProdData/Access/Web2/...
    - /QIBM/UserData/Access/Web2/...
  - Set basic ownership/authorities for library and file system objects
- The restore will not...
  - Make any changes to HTTP server configurations
  - Make any changes to web application server configurations
  - Enable use of System i Access for Web

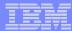

### **Step by Step**Install System i Access for Web on your i5/OS system (continued)

- No coexistence between releases of System i Access for Web
- If System i Access for Web is already installed on the i5/OS system...
  - Installing/upgrading to a later release will replace the installed version.
  - QIWA2/CFGACCWEB2 must be run after installing a newer release of System i Access for Web.
  - Running CFGACCWEB2 enables/deploys new functions.
  - The web application server must be restarted after CFGACCWEB2 is run.
  - Refer to the InfoCenter information for information on upgrading from a previous release to V5R4 System i Access for Web.

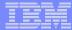

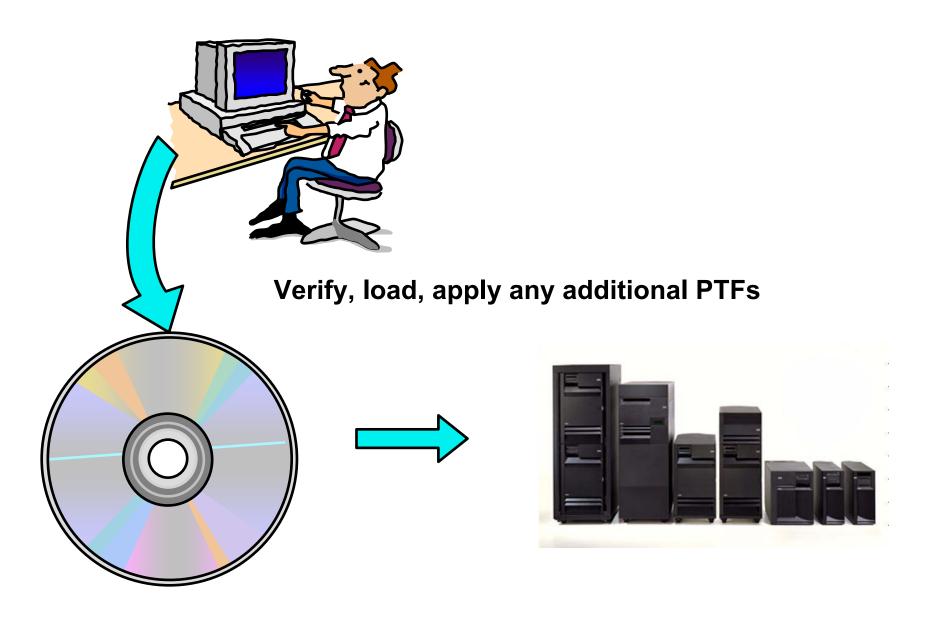

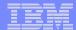

# **Step by Step**<br/>Verify, load, apply any additional PTFs

- Each component of the web application serving environment has PTFs
  - WebSphere Application Server
  - i5/OS Cumulative PTF package
  - HTTP web server
  - WebSphere Portal/Workplace Services Express
  - System i Access for Web
- PTFs for the above components should be verified and updated as needed
- WebSphere Application Server
  - http://www.ibm.com/servers/eserver/iseries/software/websphere/wsappserver/
  - Click the PTFs link, click the link for i5/OS release/WebSphere version

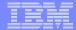

# **Step by Step**Verify, load, apply any additional PTFs (continued)

- i5/OS Cumulative PTF package
  - The WebSphere Application Server group PTF identifies an i5/OS Cumulative PTF package.
  - The i5/OS PTF package specified is the level the WebSphere group PTF was tested with.
  - You may be able to successfully run with an earlier or later cumulative PTF package.
- HTTP web server
  - http://www.ibm.com/servers/eserver/iseries/software/http
    - · Click the Support tab
  - V5R4 i5/OS
    - WRKPTFGRP SF99114
  - V5R3 i5/OS
    - WRKPTFGRP SF99099
- System i Access for Web
  - http://www.ibm.com/systems/i/software/access/web/servicepacks.html
  - Always check the cover letter special instructions, may have to run CFGACCWEB2 to enable changes.

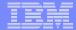

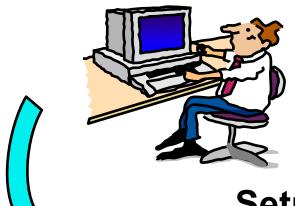

# Setup up web-serving environment

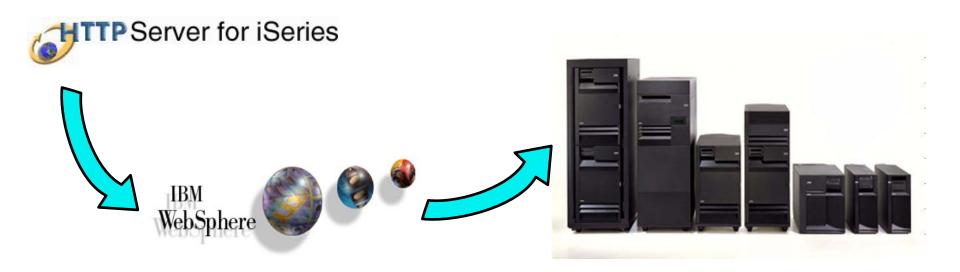

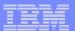

# **Step by Step**Setup web-serving environment

Tier 2 Tier 1 Tier 3 HTTP Web Application Server Server <u>Servlet</u> Java Web browser **JSPs** Beans i5/OS **Host applications** Internet **Database** Need to create...

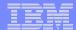

# **Step by Step**Setup web-serving environment (continued)

- HTTP web server
  - Front door for into your web serving environment
  - HTTP/HTTPS (SSL)
  - Listens for web requests on a specific TCP/IP port
  - An HTTP server is configured to "talk" to a specific web application server
  - Routes web requests between and end-user browser and a web application sever
- WebSphere web application server (WAS)
  - Profiles (instances) are created containing a web application server
  - The web application server provides an environment for the deployment and management of web applications
  - Many different WAS versions can be installed and coexist on an i5/OS system
  - All web applications running within a web application server share the same name space.
  - You could create multiple profiles (instances) on a single i5/OS for the following reasons:
    - To create separate development environments for different developers. This allows them to have different versions of the same objects in their own name space.
    - To create separate development and test environments

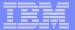

### **Step by Step -- a word about Tomcat**

Tomcat v WebSphere Application Server (WAS) 6.1 Express:

The next charts show an example of configuring a WAS 6.1 Express instance, then configuring and deploying System i Access for Web in this instance

To see step-by-step instructions for configuring an ASF Tomcat instance, refer to:

- http://www.ibm.com/systems/i/software/access/doc.html
  - ➤ in the V5R3 table, select the link "Apache Software Foundation (ASF) Tomcat Setup/Configuration Example "

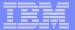

#### Setup web-serving environment (continued)

Setup → Create a New WebSphere Application Server

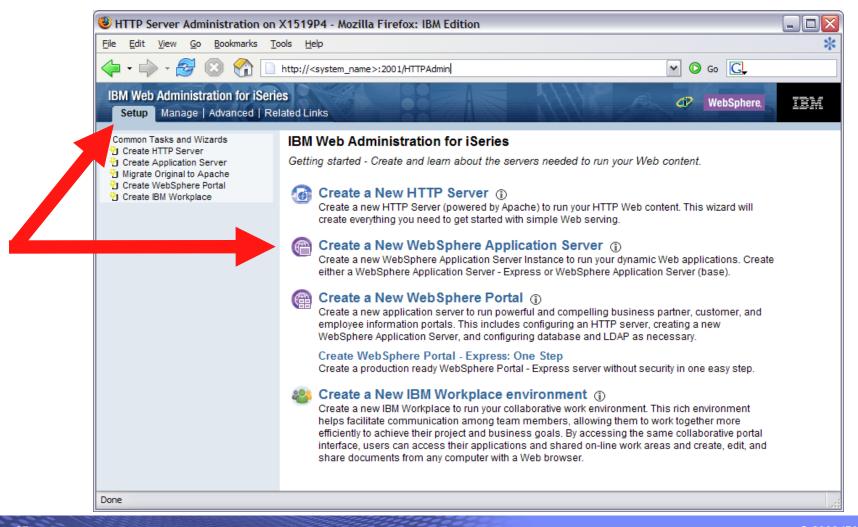

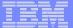

#### Setup web-serving environment (continued)

Click Next

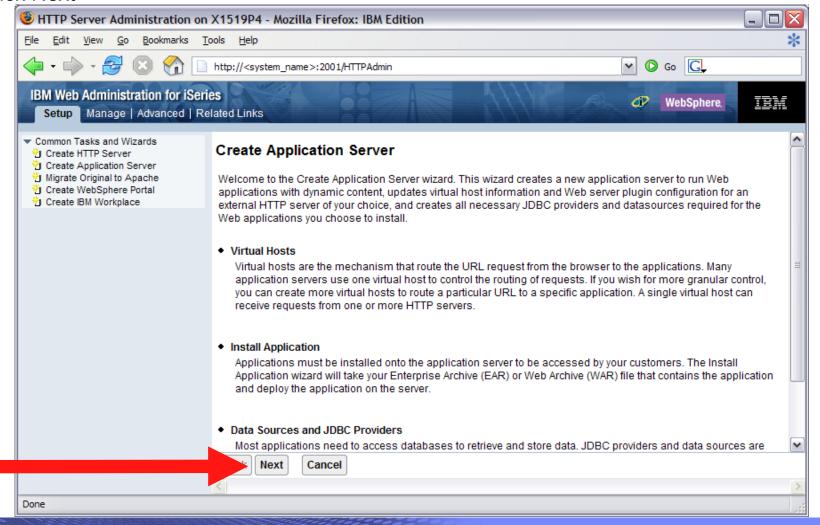

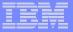

#### Setup web-serving environment (continued)

Select version of WebSphere Application Server, click Next

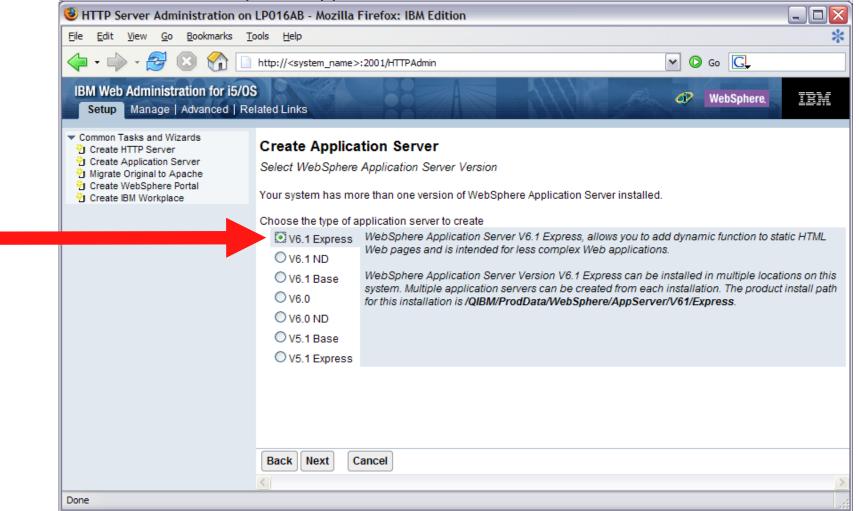

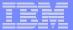

#### Setup web-serving environment (continued)

Enter a name for the web application server, optionally a description, click Next

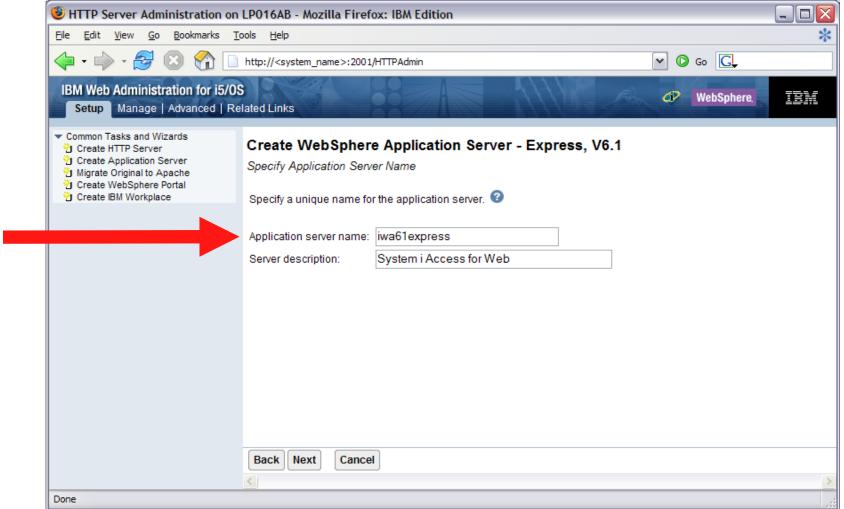

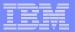

#### Setup web-serving environment (continued)

- Status goes through "Creating" > "Stopped" > manually start the WAS profile.
- Environment is ready for use when status reaches "Running"

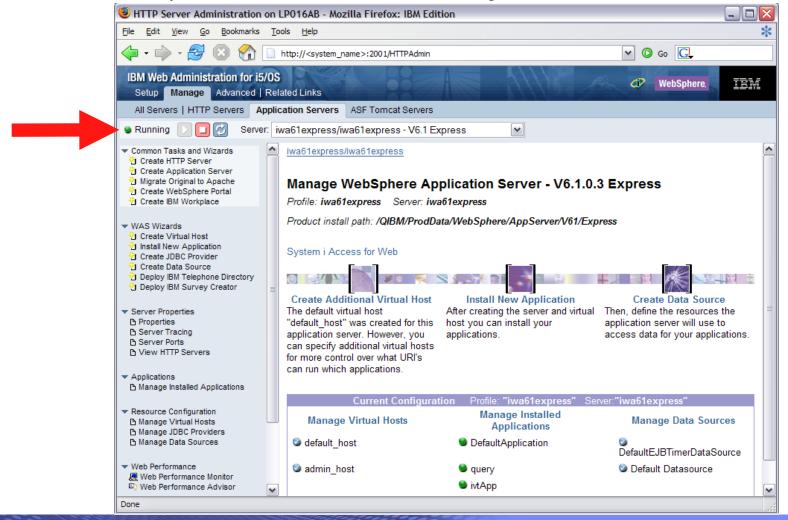

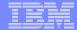

### **Configure System i Access for Web**

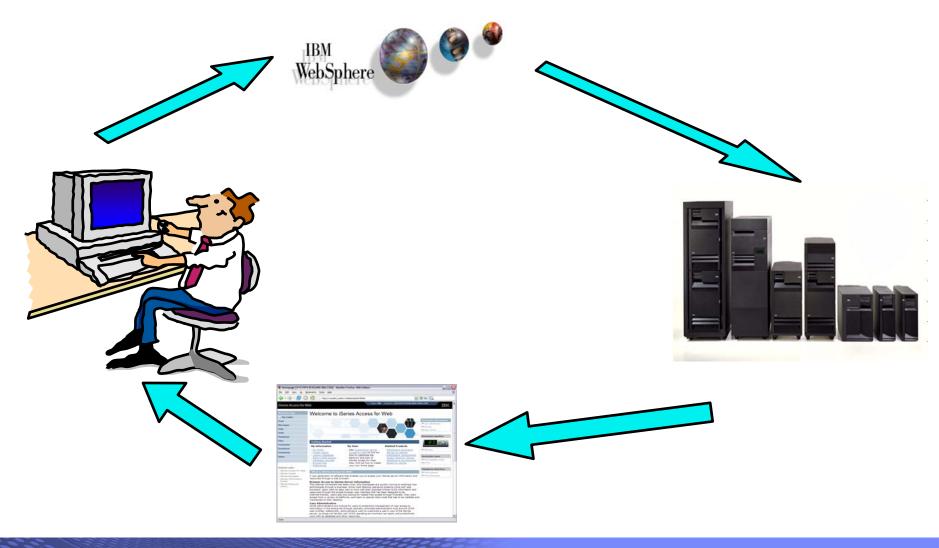

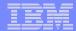

# **Step by Step**Configure System i Access for Web

- System i Access for Web must be deployed (configured) to a running web application server
- System i Access for Web provides CL/QShell commands
  - CL commands QIWA2 library

CFGACCWEB2 Configure System i Access for Web

STRACCWEB2 Start System i Access for Web
 ENDACCWEB2 End System i Access for Web

RMVACCWEB2 Remove System i Access for Web

QShell - /QIBM/ProdData/Access/Web2/install

• cfgaccweb2 Configure System i Access for Web

• straccweb2 Start System i Access for Web

endaccweb2 End System i Access for Web

rmvaccweb2 Remove System i Access for Web

- Commands are provided to...
  - Ease the complexity of deploying a web application
  - Check dependencies
  - Invoke appropriate WebSphere tool to deploy a web application
  - Perform additional required setup
  - Setup /QIBM/UserData/Access/Web2/... structure
  - Allows for PTFs that make use of the normal i5/OS PTF tools

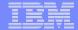

# **Step by Step**Configure System i Access for Web (continued)

- To configure the web-serving environment created above using the CL command
  - QIWA2/CFGACCWEB2 APPSVRTYPE(\*WAS61EXP) WASPRF(iwa61express)
     APPSVR(iwa61express)
- To configure the web-serving environment created above using the QSH command
  - QSH
  - cd /QIBM/ProdData/Access/Web2/install
  - cfgaccweb2 –appsvrtype \*WAS61EXP –wasprf iwa61express –appsvr iwa61express
- Now the web-serving environment must be stop/restarted to load the configuration changes that were made for System i Access for Web
- Note
  - Use the help text for the commands to learn more about the command and individual parameters
    - Some help is available for the for the QSH commands
    - cfgaccweb2 -? -help

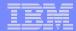

#### Step by Step Configure System i Access for Web (continued)

- The CFGACCWEB2/cfgaccweb2 commands accept other parameters...
  - The following parameter tells Access for Web to connect and serve data from a backend i5/OS system. If not specified, the local i5/OS running the web environment will be used.
    - TGTSVR \*DEFAULT, fully qualified system name
  - Specifies whether the web application (System i Access for Web) or the web application server (WebSphere) will authenticate the user.
    - **AUTHTYPE** \*APP, \*APPSVR
    - AUTHMETHOD \*FORM, \*BASIC, \*KERBEROS
  - Input a WAS user ID/password for WAS profiles where WAS security has been enabled
    - WASUSRID
    - WASPWD
  - To configure new web application servers based on existing web application where Access for Web is configured
    - SRCSVRTYPE \*ASFTOMCAT, \*WAS50, \*WAS50EXP, \*WAS51, \*WAS51EXP, \*WAS60, etc.
    - SRCSVRINST Name of the WAS instance/profile, or Tomcat server
    - SRCAPPSVR Name of WAS application server within the instance/profile
    - SRCINSDIR Install path of WAS V6.1 profile
    - **SHRUSRDTA** Copy the user data to the new configuration or share the user data between the old and new configurations.

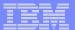

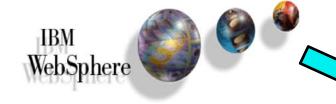

Verify the installation and configuration

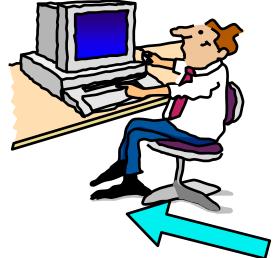

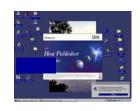

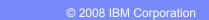

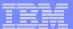

# **Step by Step**Verify the installation and configuration

IBM Web Administration for i5/OS → Applications → Manage Installed Applications

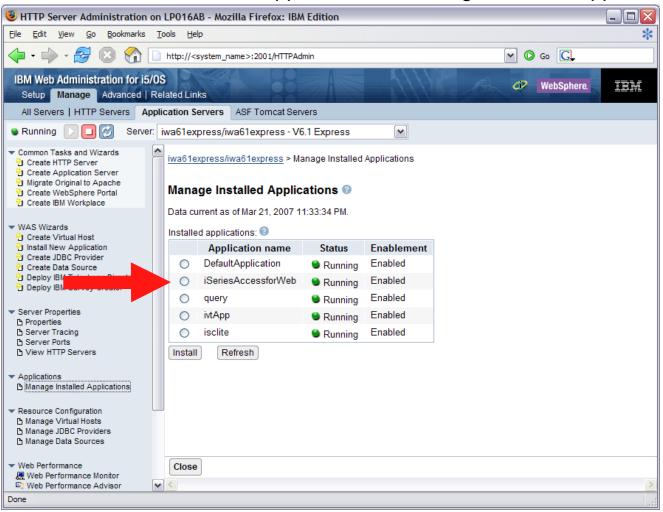

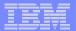

# **Step by Step**Verify the installation and configuration (continued)

- HTTP Server
  - Verify several jobs are running with the name of your HTTP server
    - WRKACTJOB SBS(QHTTPSVR)
- WebSphere Application Server
  - Verify the application server is running

WRKACTJOB SBS(QWAS61)
 WRKACTJOB SBS(QWAS6)
 V6.1 - WAS for i5/OS
 V6.0 - WAS for OS/400

- System i Access for Web
  - Open browser to http://<system\_name>:<port>/webaccess/iWAHome
  - Open browser to http://<system\_name>:<port>/webaccess/iWAMain

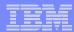

# **Step by Step Verify the installation and configuration** (continued)

- When things do not work
  - Verify the HTTP server is running
  - Verify the WebSphere application server was restarted after running CFGACCWEB2
  - Verify the WebSphere application server running
  - That you have the latest group PTFs for the HTTP server and WebSphere Application Server.
  - That System i Access for Web is listed as an installed application in the WebSphere application server (via the IBM Web Administration for i5/OS interface)
  - System i Access for Web logs
    - /QIBM/UserData/Access/Web2/logs/cmds.log

High level translated log

/QIBM/UserData/Access/Web2/logs/cmdstrace.log

- Low level untranslated log
- /QIBM/UserData/Access/Web2/logs/<appsvrtype>/<wasprf>/<appsvr>/logs/\*
  - Logs for specific WAS servers. Note: some logs may be EBCDIC requiring use of WRKLNK i5/OS command to view them

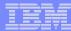

# **Step by Step**Verify the installation and configuration (continued)

- When things do not work
  - WAS V6.1 Express
    - /QIBM/UserData/WebSphere/AppServer/V61/Express/profiles/<profile\_name>/logs/wsadmin.traceout
    - /QIBM/UserData/WebSphere/AppServer/V61/Express/profiles//profile\_name/logs/activity.log
    - /QIBM/UserData/WebSphere/AppServer/V61/Express/profiles//clips//capp\_server\_name/SystemOut.log
    - /QIBM/UserData/WebSphere/AppServer/V61/Express/profiles//sprofile\_name

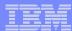

## **Step by Step**

Questions regarding the Step-by-step option?

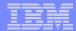

## Option 2: Integrated Web application server What is it? Does System i Access for Web support it?

- What is the i5/OS integrated Web application server?
  - A web application engine much like ASF Tomcat
  - Uses minimal system resources, similar to ASF Tomcat
  - Minimal effort by an Administrator to maintain
  - V5R4 is the last release i5/OS will contain ASF Tomcat
- How is it packaged?
  - 5761-DG1 and 5722-DG1 IBM HTTP Server for i5/OS
  - Available in the DG1 group PTF
    - V5R4 SF99114 level 6 or later
    - V5R3 SF99099 level 15 or later
- System i Access for Web support
  - V5R4 and V6R1 System i Access for Web support the i5/OS integrated Web application server
  - V5R4 iSeries Access for Web can be installed and is supported on V5R4 and V5R3 i5/OS
  - V6R1 System i Access for Web can be installed and is supported on V6R1 and V5R4 i5/OS

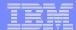

# Integrated Web application server System i Access for Web within this environment

- Step-by-step: Use V5R4 iSeries Access for Web within the V5R4 or V5R3 i5/OS integrated
   Web application server
  - Stop the Web Administration for i5/OS
    - ENDTCPSVR SERVER(\*HTTP) HTTPSVR(ADMIN)
  - Load/apply latest 5722-DG1 group PTF (review cover letters for any additional information)
    - V5R4 SF99114
    - V5R3 SF99099
  - Load/apply latest <u>V5R4</u> iSeries Access for Web PTF
    - SI25551 or later
  - Configure iSeries Access for Web
    - QSH
    - cd /QIBM/ProdData/Access/Web2/install
    - cfgaccweb2 –appsvrtype \*INTAPPSVR
  - Start the Web Administration for i5/OS
    - STRTCPSVR SERVER(\*HTTP) HTTPSVR(\*ADMIN)
  - Start preconfigured HTTP web server
    - STRTCPSVR SERVER(\*HTTP) HTTPSVR(IWADFT)
  - Open a browser to iSeries Access for Web using preconfigured HTTP:port
    - http://<system\_name>:2020/webaccess/iWAMain
  - Done!

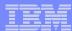

## Integrated Web application server

Questions regarding the integrated Web application server option?

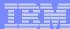

# **System i Access for Web Runtime Considerations**

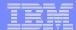

3 methods to control access using System i Access for Web

#### Administration Policies

 Administrators can use the Customize function to set policies for users and groups of users.

#### User Preferences

- Users can set their own Preferences for things like
  - What tabs are available in the navigation bar
  - How to view output (default rows/columns per page)
  - How to filter output

#### Customize the Home page and template files

- Administrators can use the Customize function to replace the default System i Access for Web home page with their own home page.
- Administrators can use the Customize function to replace the default template that defines the layout, look, and feel of System i Access for Web pages
- Style sheets The look of the System i Access for Web page content is now controlled by external style sheets.

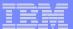

Home Page = http://<myiseries>:<port>/webaccess/iWAHome

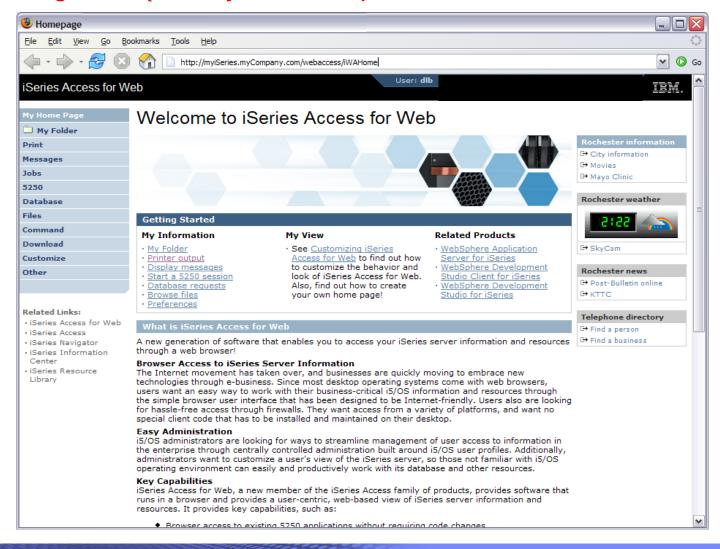

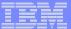

#### Main Page = http://<myiseries>:<port>/webaccess/iWAMain

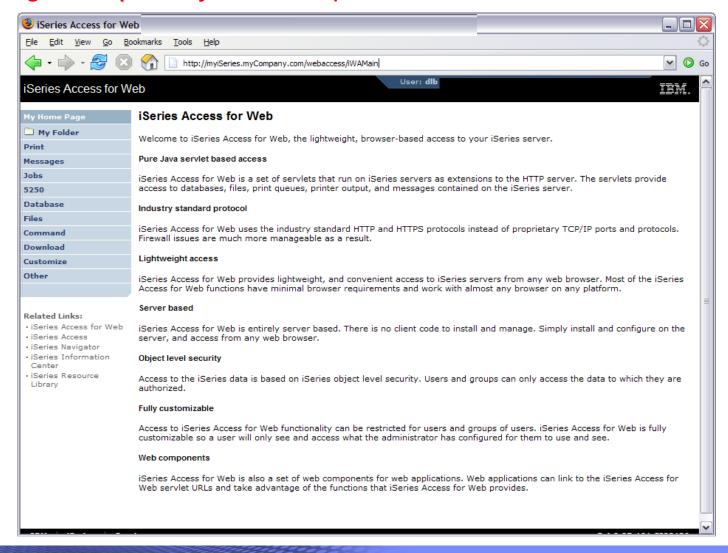

#### **Product functionality**

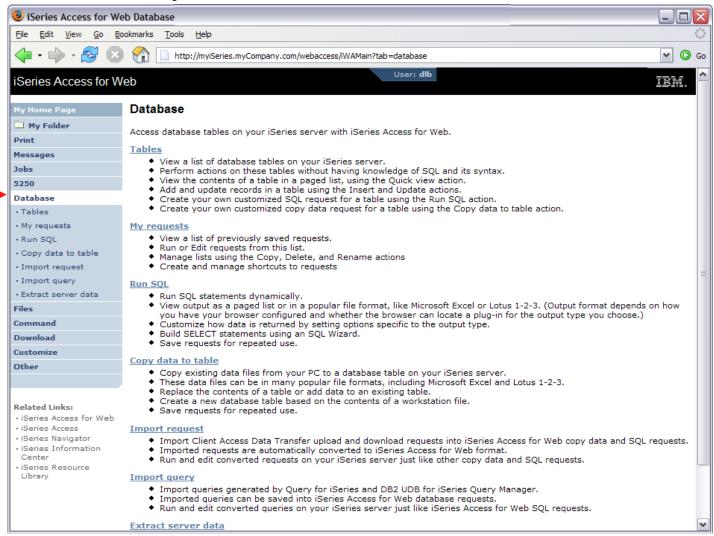

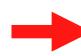

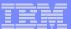

Sample for a user that only performs preset database queries

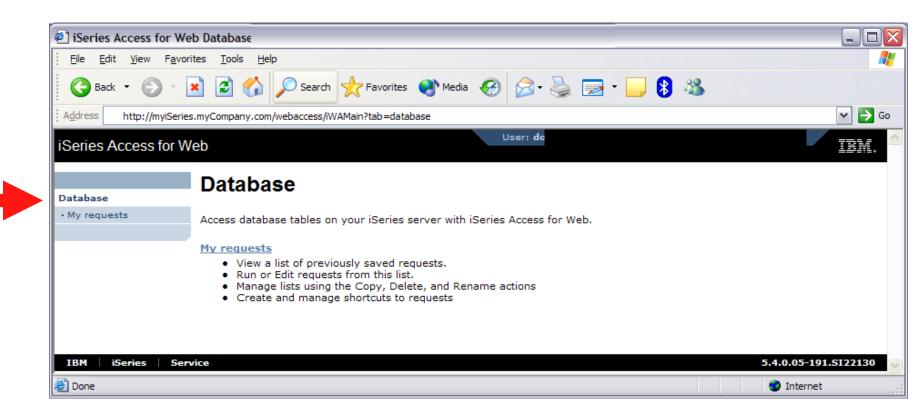

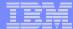

# Controlling Access: Setting policies for users and groups of users

## **Controlling User Access**

| My Home Page |  |
|--------------|--|
|              |  |
| Print        |  |
| Messages     |  |
| Jobs         |  |
| 5250         |  |
| Database     |  |
| Files        |  |
| Command      |  |
| Download     |  |
| Customize    |  |
| Other        |  |
|              |  |

- Customize policies for users and groups to
  - Allow/Deny functions users can access
  - Limit the information users can see
- Use group profiles to simplify policy management
  - Manage policies for group profiles
  - Add/remove users from groups
- •When a function is restricted, access to the servlet is restricted
- You need \*SECADM authority to customize profiles

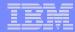

## **Notes: Controlling Access - How & Whom?**

- The Customize function allows administrators to set policies for users and groups of users.
- These policies control...
  - Functions a user can perform.
  - How certain information is presented to the user.
- When a function is restricted...
  - Its navigation bar content is removed.
  - Access to the servlet is restricted.
  - It takes effect immediately.
- Administrators with \*SECADM special authority are automatically authorized to administer settings for users and groups of users to which they have authority.
- These administrators can then grant other user profiles permission to administer System i Access for Web functions.

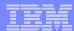

#### **Controlling User Access**

- System i Access for Web ships with default policy settings
- Default allows most functions to be available to all users
- Use \*PUBLIC to set policies for all users
- •Strategy:
  - Grant an administrator profile access to all functions
  - Deny access to all functions to \*PUBLIC
  - Then allow specific users/groups access to specific functions

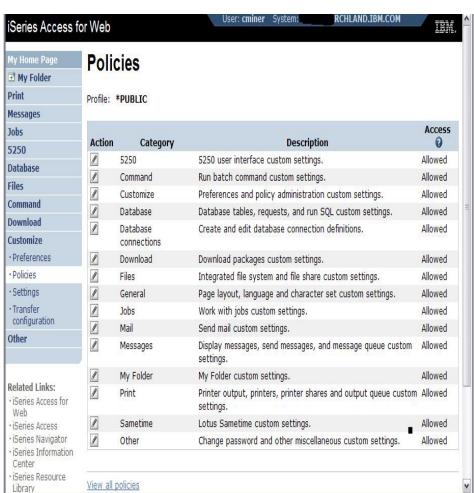

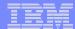

## Controlling Access - Setting policies (continued)

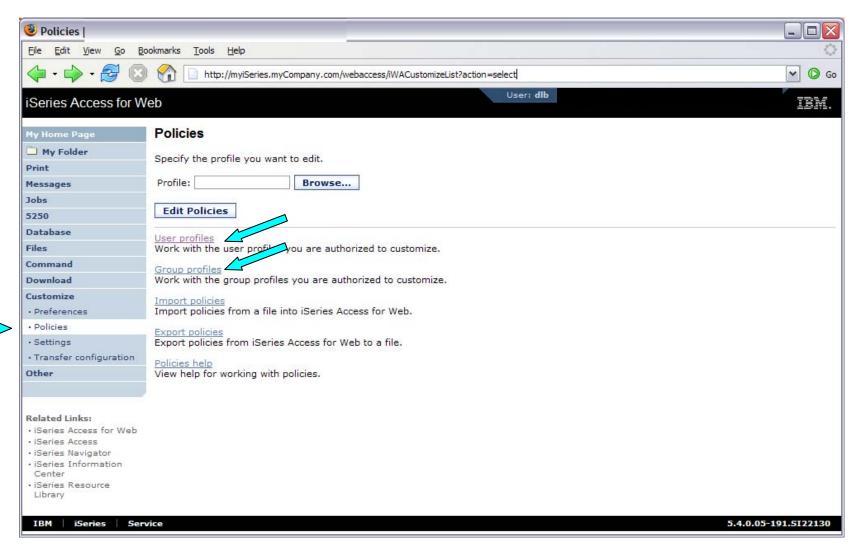

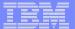

### Controlling Access - Setting policies (continued)

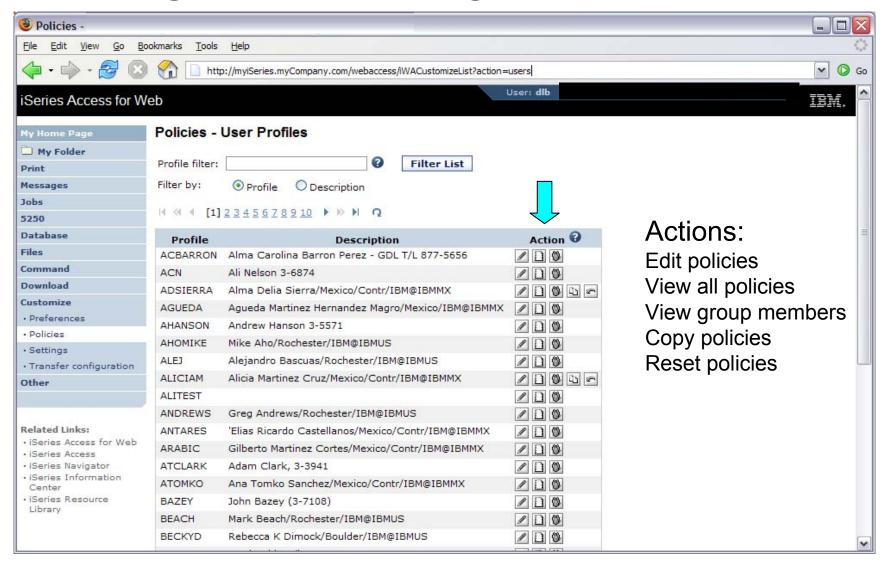

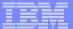

#### Controlling Access - Setting policies (continued)

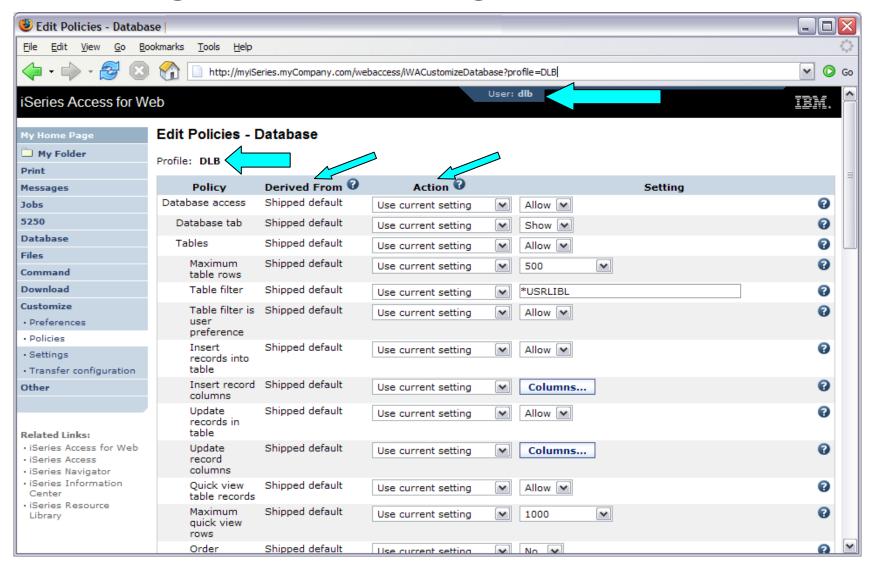

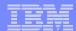

- The following screen shots step through setting the policies so a specific user only has the ability to run preconfigured database queries to generate reports.
- This example shows
  - the "Before" picture of what DB functions a user can perform with no customization of System i Access for Web
  - the specific database policies to set to restrict our user named REPORT\_MAN
  - what general policies need to be set to restrict use of non-DB related functions by REPORT\_MAN
  - The "After" picture of what REPORT\_MAN can do
- When the policy is set, it takes effect immediately.

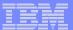

#### **Example: Simple Database User - Before**

Accessing the Database tab of System i Access for Web as user REPORT MAN

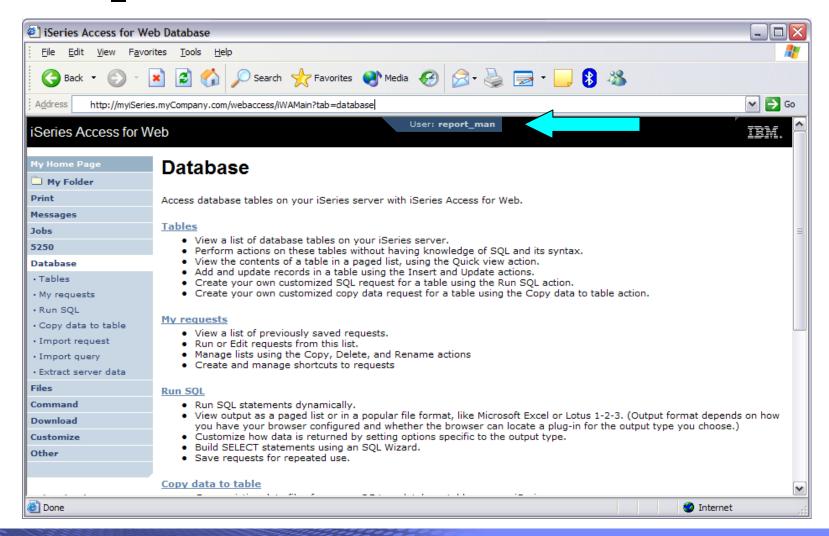

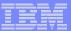

#### **Example: Simple Database User - Policies**

- Policies the starting point for customization of a specific user or group.
- This is a new browser session, where we signed on as an administrator.

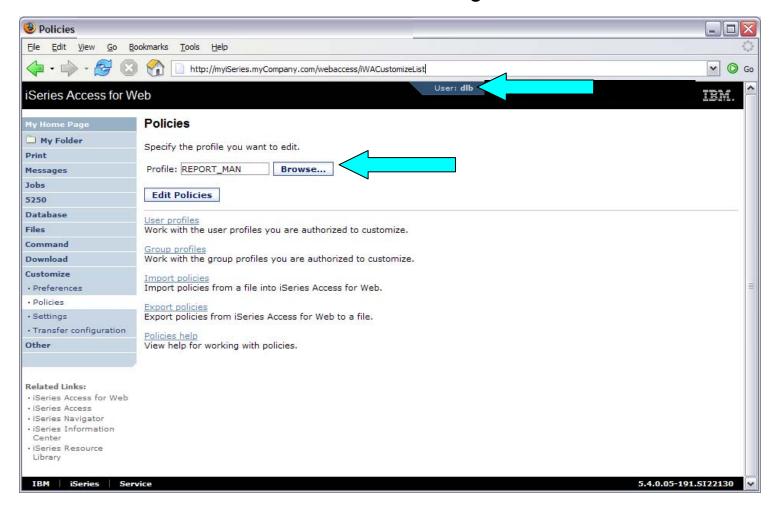

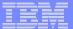

### **Example: Simple Database User - Categories**

• Determine which categories need to be restricted/modified.

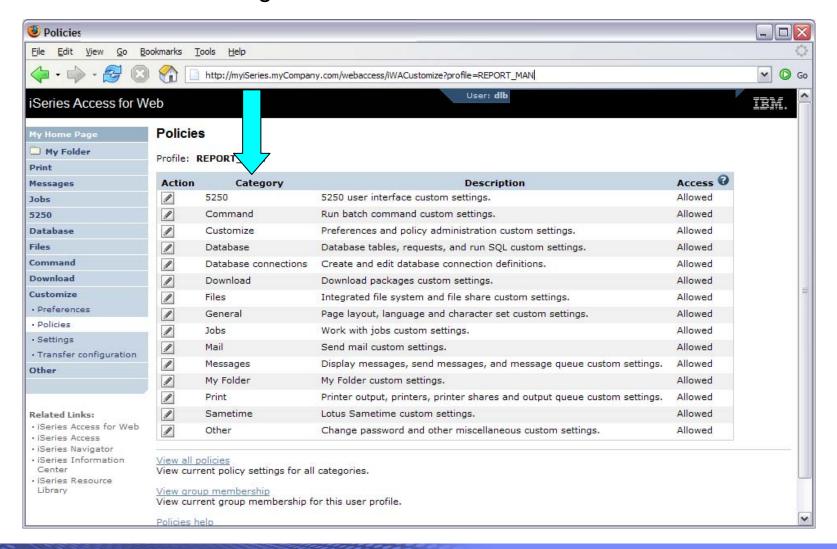

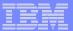

#### **Example: Simple Database User – Other**

- Turn off the other non-Database functions. Set top level to Deny.
- Repeat for each category, other than Database

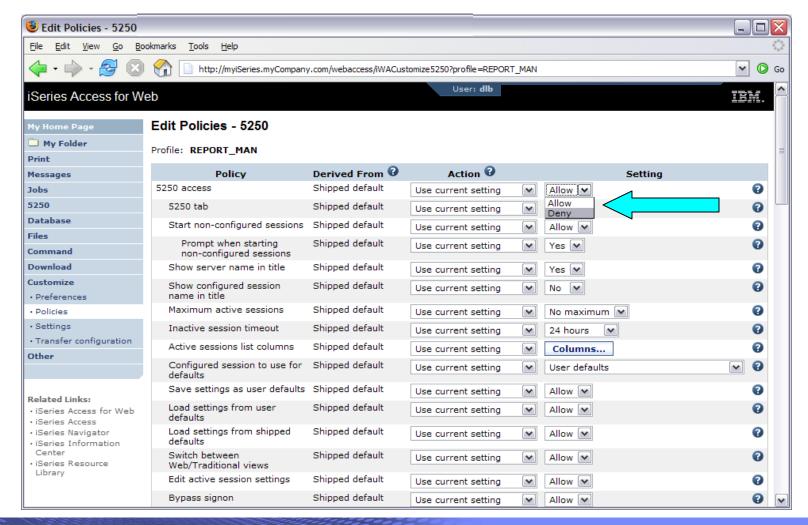

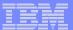

- Allow access to Database function.
- Set Tables policy to Deny.

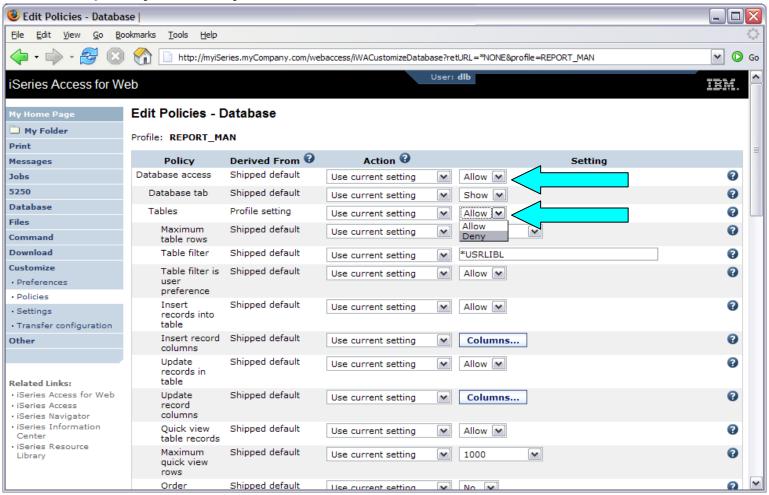

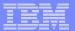

Only allow the user the ability to run a saved DB request (Run request)

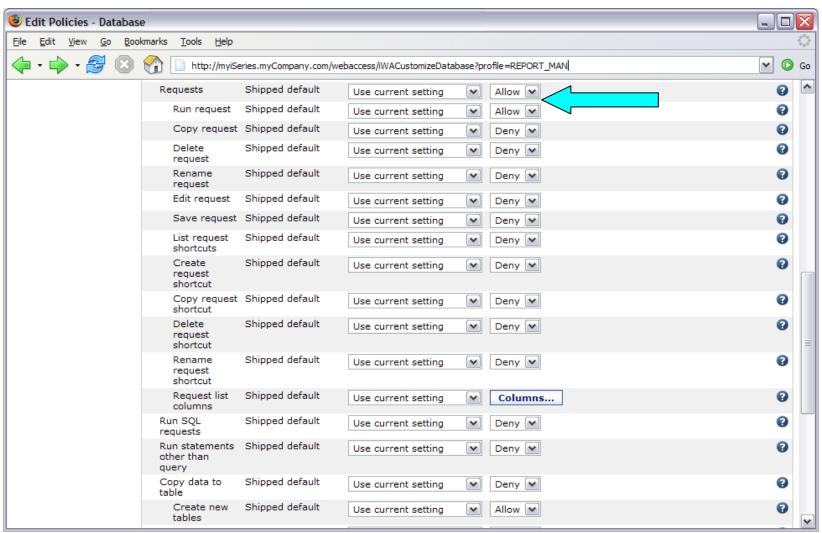

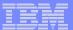

- Turn off the ability to perform the remaining database functions
- Save the changes

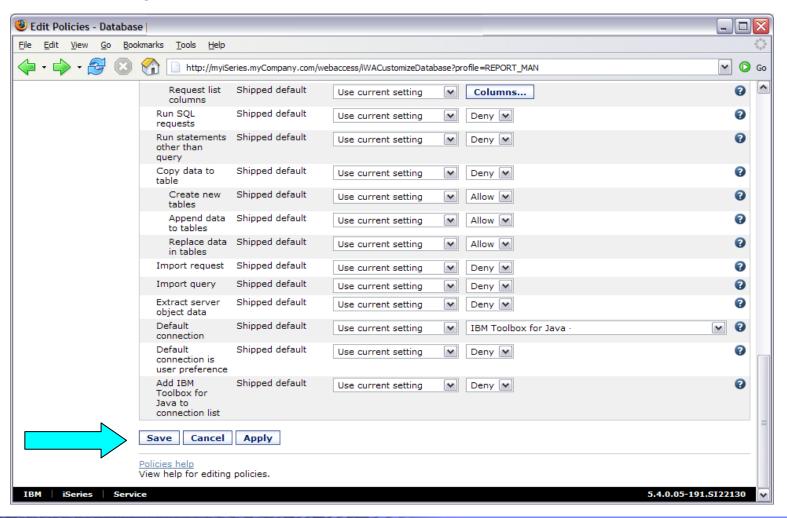

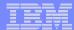

#### Refer to the Appendix for 5250 Example:

The steps necessary to allow a group of users to use a single pre-configured 5250 session.

or

#### Refer to the lab handout for more examples:

Wed 4:15 – LAB: Administrator's First Steps to Customize System i Access for Web

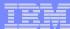

# User Preferences: Users can set their own Preferences

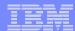

#### **User Preferences**

- The Preferences function allows users to customize System i Access for Web settings to meet their needs.
- By default, all users are allowed to modify their preferences.
- Preferences are a subset of the complete list of available policy settings.
- Users can set the following types of preferences
  - Column inclusion and ordering for functions that display output in columns.
  - Number of rows per page to display on output.
  - Show or hide navigation bar tabs.
  - Preferred language and character set.
  - Database table filters and default database connection.
  - Number of commands to save in the run command history.

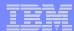

#### User Preferences (continued)

- Restricting access to Preferences
  - Administrators can deny specific users or groups from accessing their preferences.
  - This is controlled by the "Edit preferences" policy.
  - This policy is useful in organizations where administrators want to set up all customization options for users and ensure users are not able to modify any preference settings.

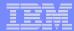

## **Example: User Preferences, Printer output**

- The following screen shots step through setting a user preference for Printer output.
- This example shows
  - the default printer output page for user BASIC USER.
  - what settings the user can modify to change the printer output page output.
  - the printer output page after user BASIC\_USER modifies the preferences.
- When the policy is set, it takes effect immediately.

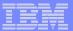

### **Example:** User Preferences, Printer output (continued)

The printer output display defaults with many columns of information.

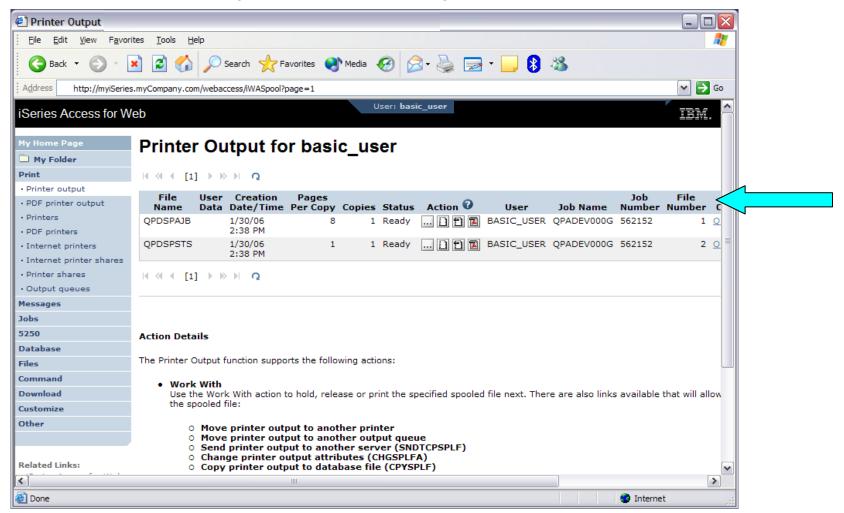

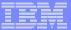

#### **Example:** User Preferences, Printer output (continued)

Click on the Customize tab to work with Preferences.

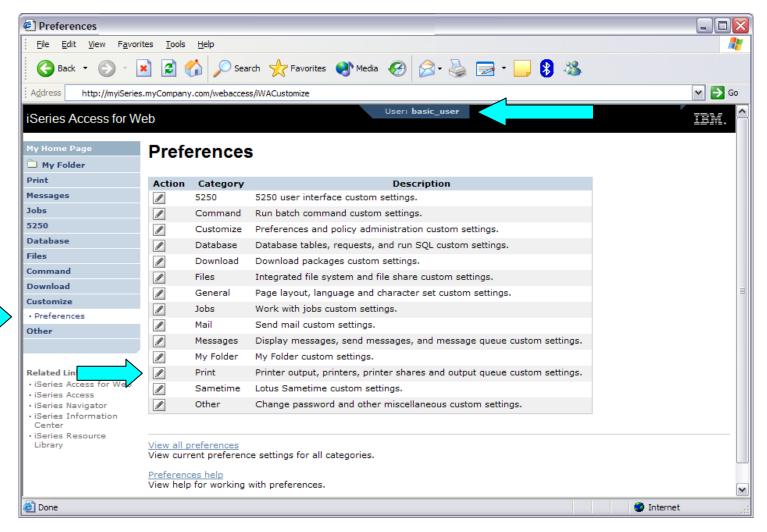

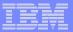

### Example: User Preferences, Printer output (continued)

- Click on the Print category.
- Click on the Columns button for the "Printer output list columns" Preference.

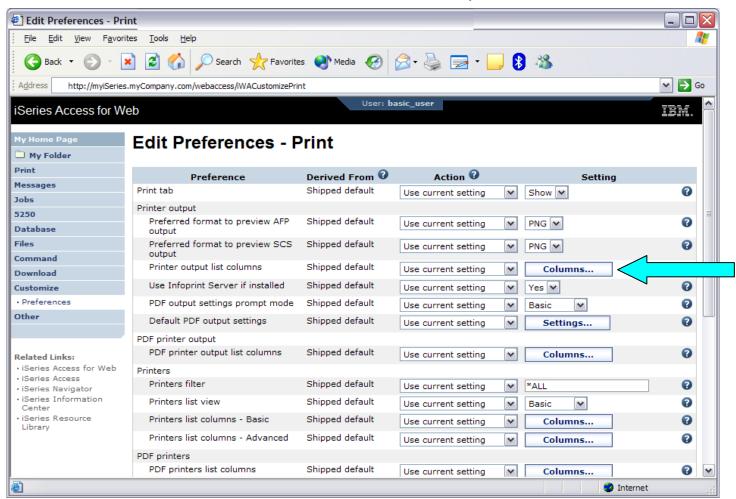

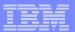

### **Example:** User Preferences, Printer output (continued)

- The Columns displayed can be toggled off/on by checking the box.
- Click OK and Save buttons to immediately save the changes.

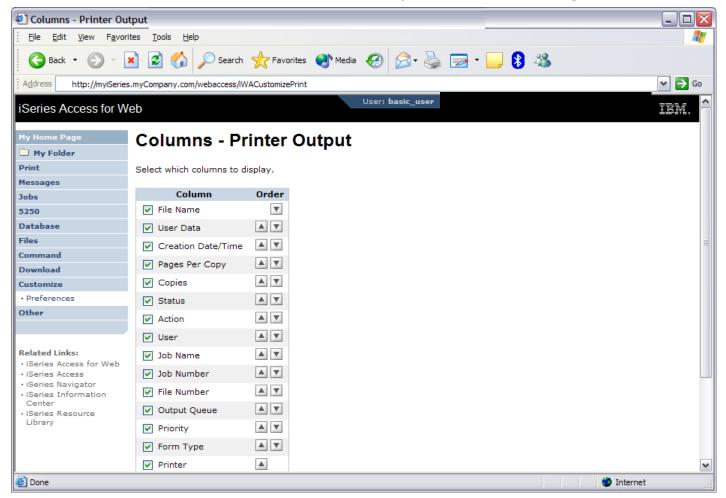

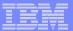

### Example: User Preferences, Printer output (continued)

The printer output display now only has a few columns.

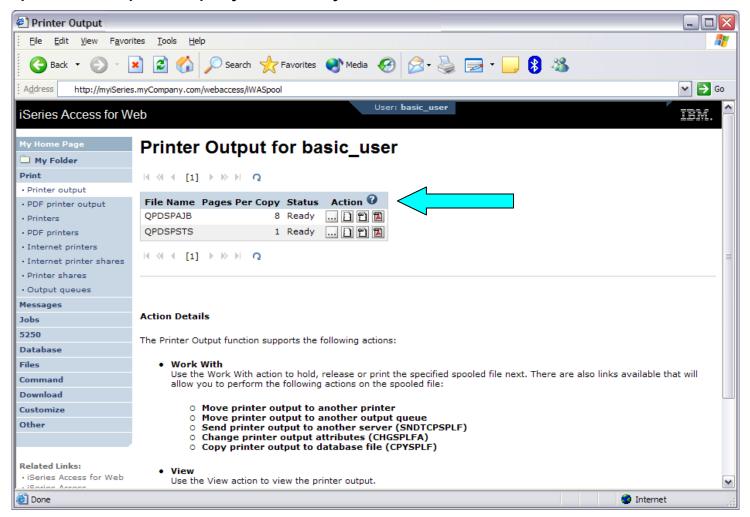

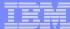

## Policy Tools for Administrators

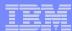

### **Policies and Tools**

### V5R3

- Import/Export policy settings
  - Pick a user or group for export

### V5R4

- Transfer configuration data from one user to another
  - Move and copy operations supported for:
    - 5250 sessions and macros
    - Saved commands
    - Database requests
    - My Folder items
    - Policies

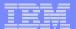

### **Transfer Configuration Data**

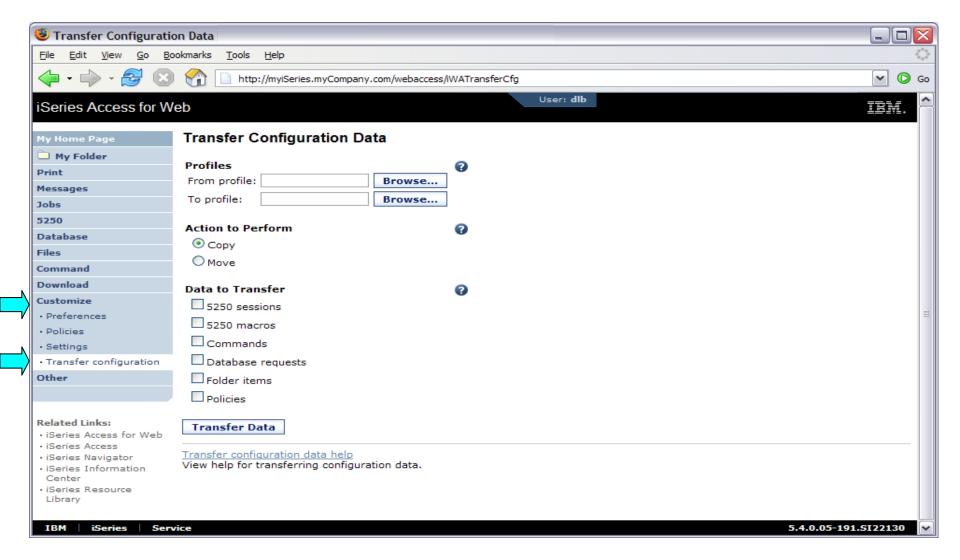

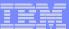

## Page customization

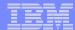

### **Home Page Customization**

- A default home page is displayed when the iWAHome servlet is invoked.
  - http://<mySystem.myCompany.com>/webaccess/iWAHome
  - It's a starting point to highlight functions.
  - It's an example of how to build your own home page or pages that access System i Access for Web functionality.
- The Customize function allows you to replace the default home page.
- Default home page replacement can be done for all users (\*PUBLIC), or can be changed for only certain users and/or groups of users.

- Great article example
  - Build a quick and easy Web site with System i Access for Web" Janet Weber
  - http://www.ibm.com/servers/eserver/iseries/access/pdf/build\_website\_article.pdf
  - iSeries 400 Experts Journal
  - Updated Oct 2006 in <u>System i News</u> 'Tailor iSeries Access for Web'

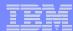

### Template file customization

- System i Access for Web has a default look for it functional pages.
  - This look is controlled by a template file and cascading style sheet.
- The template file has sections to specify
  - Header/footer areas of functional pages.
  - Where System i Access for Web content is placed in the page.
- The Customize function allows you to replace the default template file.
- Default template file replacement can be done for all users (\*PUBLIC), or can be changed only for certain users and/or groups of users.

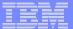

### Edit Policies: specify home page and template files

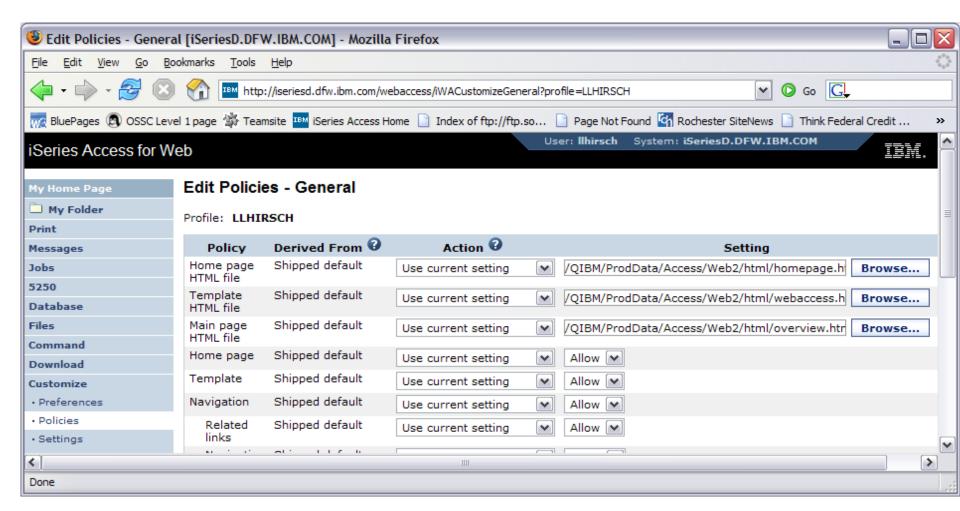

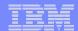

### **Special tags**

- Within the home page and template .html files, special tags are used.
  - When these tags are encountered by the System i Access for Web code, they are replaced with the appropriate content.

### Special tags...

- %%CONTENT%%
- %%include section=file%%
- %%MENU%%
- %%STYLESHEET%%
- %%STYLESHEET CLASSIC COLORS%%
- %%TITLE%%
- %%SYSTEM%%
- %%USER%%
- %%VERSION%%

### Replaced with...

functional content for the page, separates the header/footer

HTML section/fragment to include

navigation bar

default style sheet

default style sheet prior to V5R4

title of the page

name of iSeries being accessed

i5/OS user profile used to access the server

version of System i Access for Web

- For detailed information on these special tags
  - V5R4 System i Access for Web Info Center
    - Connecting to iSeries->System i Access->System i Access for Web->System i Access for Web in a web
      application sever environment->Customize System i Access for Web->Default page content->Home
      page

### Home Page default – iWAHome servlet http://<system>/webaccess/iWAHome

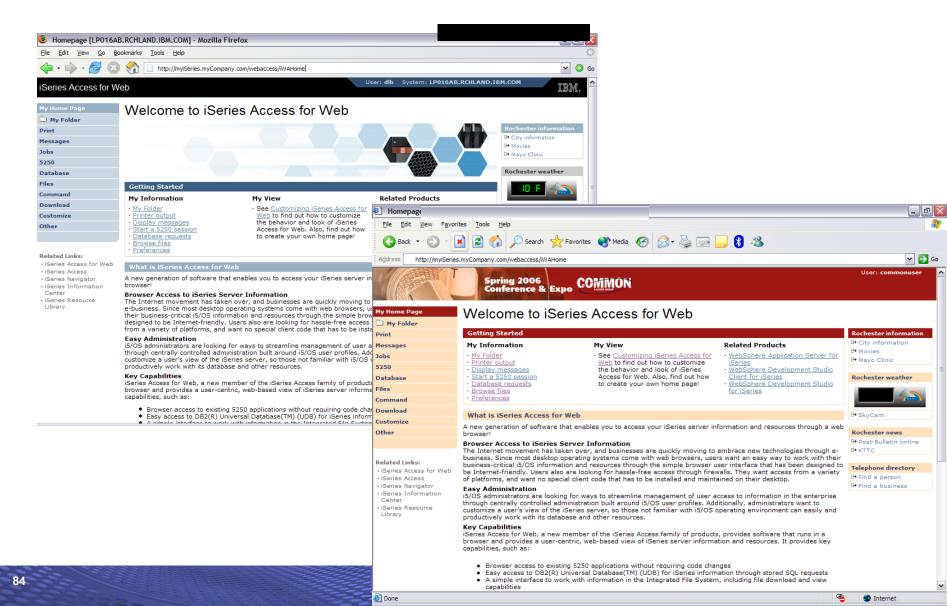

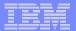

### Home Page customization – iWAHome (another example)

- Custom home page http://iseriesd.dfw.ibm.com/webaccess/iWAHome
  - Refer to chart 6 for info on how to access this sample

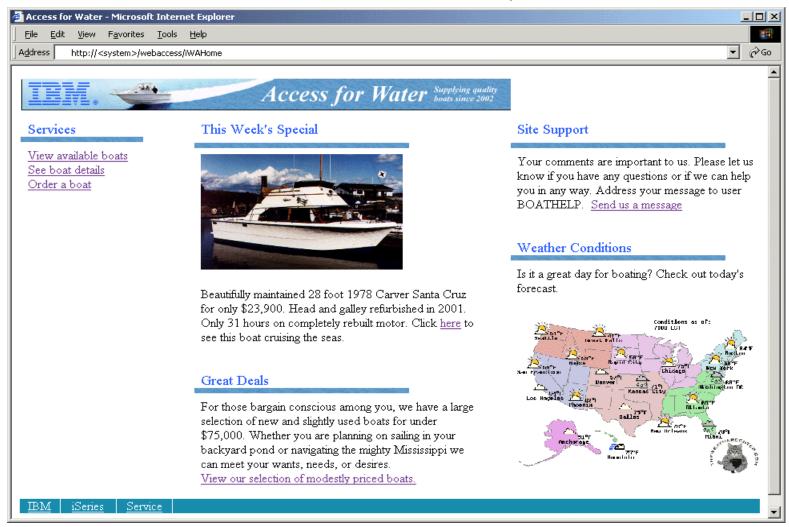

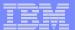

### Home Page/Template Customization Example (continued)

Custom template

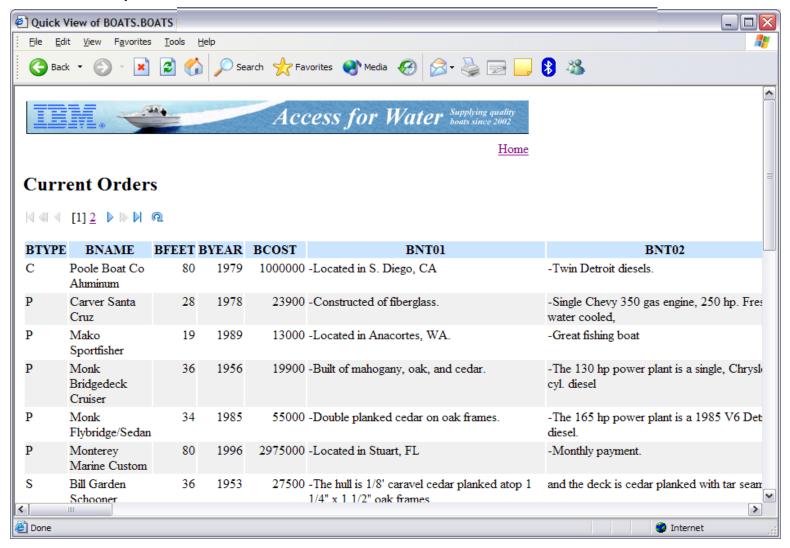

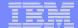

### iWAHome - structure

http://<system>/webaccess/iWAHome

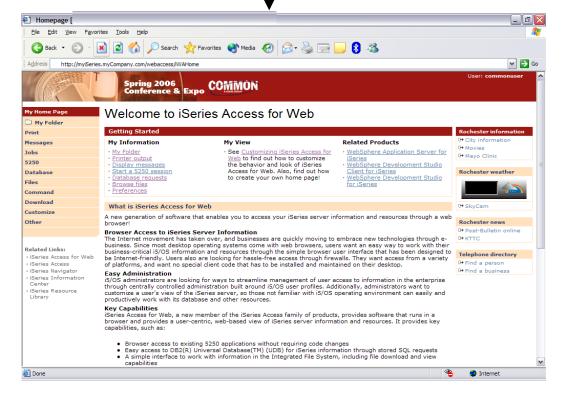

### Homepage file

common\_homepage.html

Defines content, layout, images, links to be displayed when the iWAHome servlet is invoked in the browser.

### Image files

images/s06common.gif images/iwa\_navCorner.gif

### Cascading Style Sheet file

common\_styles.css

Defines the colors, fonts, font sizes for the various elements in the .html files.

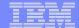

## iWA servlet Template - structure

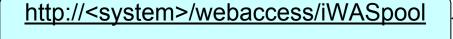

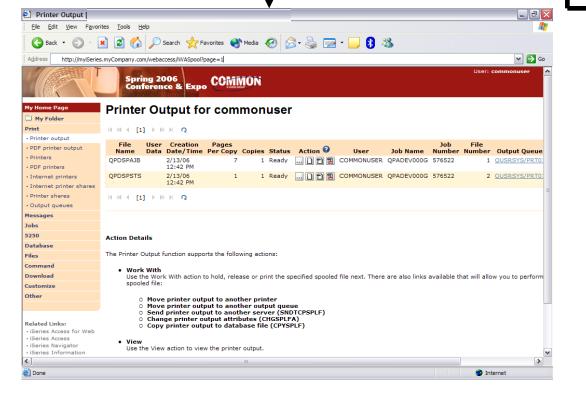

### Homepage file

common\_homepage.html

Defines content, layout, images, links to be displayed when the iWAHome servlet is invoked in the browser.

### Template file

common\_template.html

Defines the header, content, footer on all other servlet pages.

### **Image files**

images/s06common.gif images/iwa\_navCorner.gif

### Cascading Style Sheet file

common\_styles.css

Defines the colors, fonts, font sizes for the various elements in the .html files.

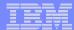

# E-mail Linda (Ilhirsch@us.ibm.com) for a step-by-step example of modifying the home page and template files

- Customizing policies to use different home page and template files
- Adding a different image as header, changing the footer
- Updating the cascading style sheet

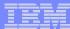

# System i Access for Web Environment Security Considerations

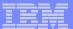

### **System i Access for Web Environment**

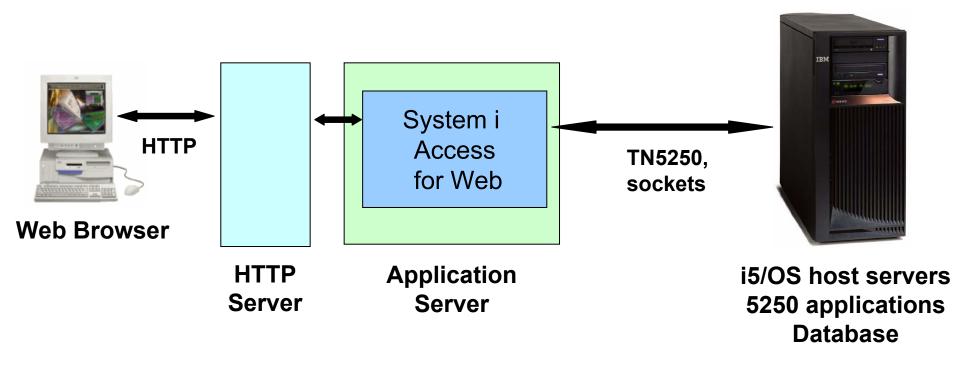

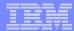

i5/OS

### System i Access for Web Environment (continued)

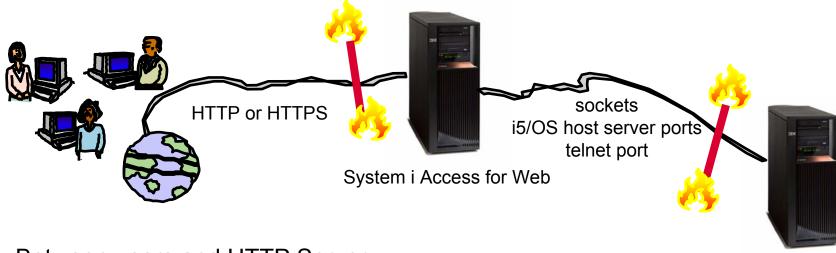

- Between users and HTTP Server
  - Secure Socket Layer (SSL)
  - Virtual Private Networking (VPN)
  - Firewalls
- Between System i Access for Web and i5/OS
  - VPN
  - Firewalls

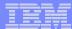

### **Secure Sockets Layer**

- Used for data confidentiality between Web browser and HTTP server
  - Digital certificates used to determine trust relationships
  - Point to Point encryption for all data (PC App to Server App)
  - Part of the standard HTTPS protocol
- See Info Center for specific details on Configuration and Setup.
  - See the "Configure WebSphere Security" topic
- Levels of SSL
  - TLSv1, SSLv3 recommended, use 128-bit or higher
  - SSLv2 should not be used anymore. Disable in clients and server (APAR SE25734)

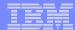

### **Virtual Private Networking**

- Used for data confidentiality between Web browser and HTTP server
  - Digital certificates and User authorization used establish tunnel
  - End to End encryption for all data (PC to Server tunnel)
  - Allows any protocol, including standard HTTP
- See Info Center for specific details on Configuration and Setup.
  - See the "Virtual Private Networking" topic
- Redbooks
  - IBM System i Security Guide for IBM i5/OS Version 5 Release 4 (SG24-6668-01)
  - OS/400 V5R2 Virtual Private Networks (REDP-0153-01)

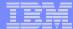

## **Authentication security options**

- How does the user authenticate to System i Access for Web?
- How does System i Access for Web authenticate with i5/OS?
- System i Access for Web in a WebSphere Single Signon (SSO) environment
- Special considerations for 5250

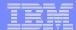

### **Authentication**

- Authentication is verifying the identity of the user
- System i Access for Web supports two types of authentication
  - Application
    - System i Access for Web handles the authentication
  - Application Server
    - WebSphere Application Server handles the authentication
- Specified by the AUTHTYPE parameter on the CFGACCWEB2 command
  - Application: AUTHTYPE(\*APP)
  - Application Server: AUTHTYPE(\*APPSVR)

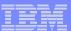

### **Authorization**

 Authorization is verifying that authenticated users have permission to access requested resources

- System i Access for Web uses the i5/OS user profile and object level security to authorize access to i5/OS resources
- System i Access for Web provides application level control of access to functions through policies
  - Policies can be administered at the i5/OS user and group profile levels

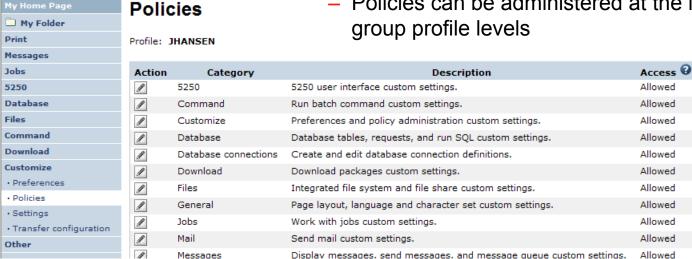

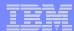

### **Application Authentication**

- System i Access for Web handles authentication
- i5/OS user profile and password
  - Hostname specified by the TGTSVR parameter on the CFGACCWEB2 command
- Method: HTTP basic authentication
  - RFC2617
  - User profile and password are encoded (not encrypted) in the HTTP headers and should be protected

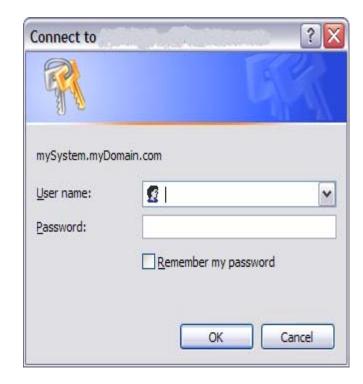

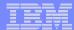

### **Application Server Authentication**

- WebSphere handles authentication
- WebSphere credentials
  - Typically a user ID and password
  - Can be Windows domain login information (new in V6R1)
    - Kerberos-based
    - Requires WebSphere Application Server V6.1
  - Authenticated with the active WebSphere user registry
- Specified by the AUTHTYPE parameter on the CFGACCWEB2 command
  - Application Server Authentication: AUTHTYPE(\*APPSVR)
- WebSphere provides different methods of gathering credentials
  - Applications can choose which methods to support

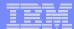

### **Application Server Authentication (continued)**

- System i Access for Web supports two methods of gathering credentials
  - HTTP basic authentication
    - User ID and password are encoded (not encrypted) in the HTTP headers and should be protected
  - Form-based authentication
    - User ID and password are clear text and should be protected
  - Kerberos-based authentication (V6R1)
    - Windows domain login information sent via Simple and Protected GSS-API Negotiation Mechanism (SPNEGO)
    - No additional prompt for user credentials
- Specified by the AUTHMETHOD parameter on the CFGACCWEB2 command
  - HTTP basic authentication: AUTHMETHOD(\*BASIC)
  - Form-based authentication: AUTHMETHOD(\*FORM)
  - Kerberos-based authentication: AUTHMETHOD(\*KERBEROS)

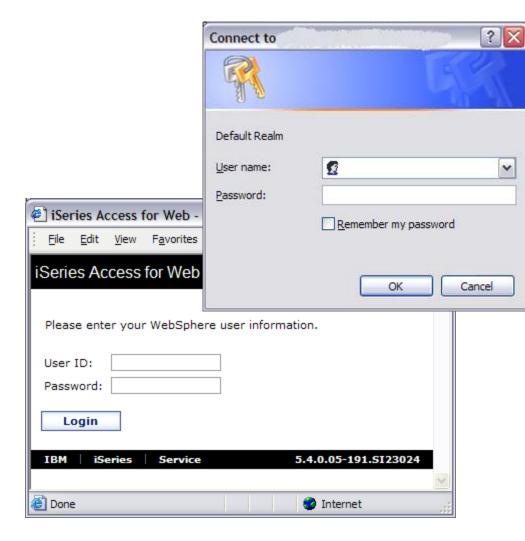

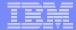

# **Application Server Authentication Authorization**

- HTTP basic authentication and form-based authentication
  - System i Access for Web uses Enterprise Identity Mapping (EIM) to map the authenticated WebSphere user identity to an i5/OS user profile
    - System i Access for Web identifies the user by the mapped i5/OS user profile
    - i5/OS user profile is used to authorize access to i5/OS resources using object level security
- Kerberos-based authentiation
  - System i Access for Web uses Kerberos-based credentials to authenticate with i5/OS
    - i5/OS uses Network Authentication Service (NAS) and EIM to map the Kerberosbased identity to an i5/OS user profile
    - System i Access for Web identifies the user by the mapped i5/OS user profile
    - i5/OS user profile is used to authorize access to i5/OS resources using object level security

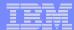

# **Application Server Authentication Required Configuration**

- HTTP basic authentication and form-based authentication
  - WebSphere with application security enabled and an active user registry to authenticate users
  - EIM domain configuration for i5/OS to enable mapping of WebSphere user identities to i5/OS user profiles
  - The EIM Identity Token Connector (resource adapter) installed and configured in WebSphere
    - Used to request identity tokens (encrypted data strings that represent the authenticated WebSphere user identity) which are input to EIM lookup operations.

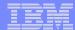

# **Application Server Authentication Required Configuration (continued)**

- Kerberos-based authentication
  - HTTP and krbsvr400 service principles created in Windows Active Directory
    - Must be "trusted for delegation"
  - NAS configuration for i5/OS
    - Synchronize time between i5/OS and Kerberos Key Distribution Center (KDC)
    - Home directory is required for user profiles (/home/USRPRF)
  - EIM configuration for i5/OS
    - To enable mapping from Kerberos user identities to i5/OS user profiles
  - WebSphere Application Server V6.1 with application security enabled
    - Windows Active Directory as active user registry for authenticating users
    - SPNEGO Trust Association Interceptor (TAI) configured with credential delegation enabled
    - JGSS Kerberos client configured
    - WebSphere Single Signon (SSO) enabled
  - Users must login to Windows domain
  - Browser must be configured to enable Integrated Windows Authentication
  - Note: See the System i Access for Web product Web site for more information on the required configuration
    - http://www.ibm.com/systems/i/software/access/web/

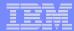

# **Application Server Authentication Configure System i Access for Web**

- Configure System i Access for Web
  - CFGACCWEB2 AUTHTYPE(\*APPSVR)AUTHMETHOD(\*FORM) ...
  - CFGACCWEB2 AUTHTYPE(\*APPSVR)AUTHMETHOD(\*KERBEROS) ...

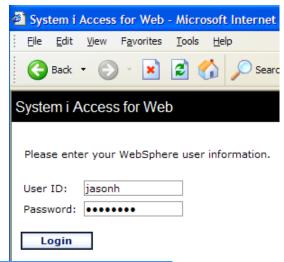

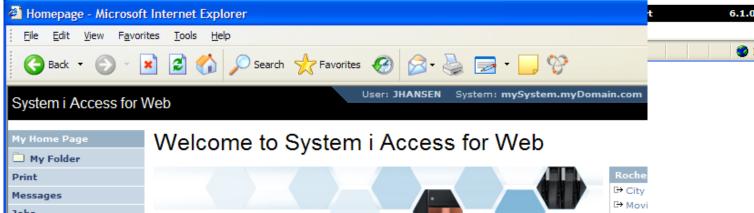

### 5250 Sessions

- 5250 sessions can be started to any system running i5/OS
- Must provide user profile and password on i5/OS Sign On screen

#### **Start Session**

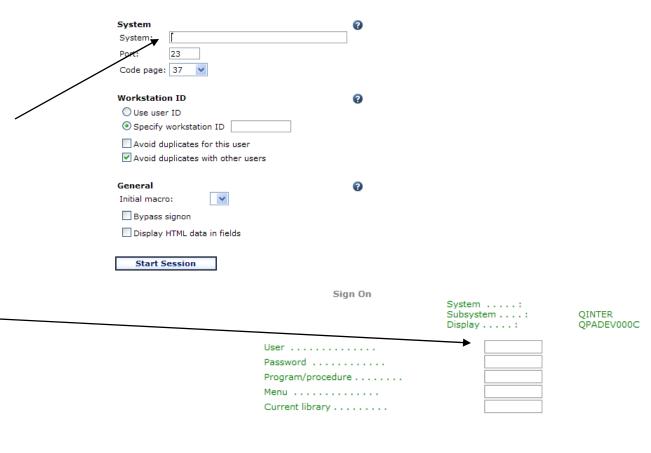

RELEASE: V05R04M00 DRIVER: 1500411

USE OF THIS SYSTEM IS FOR IBM MANAGEMENT APPROVED PURPOSES ONLY.
USE IS SUBJECT TO AUDIT AT ANY TIME BY IBM MANAGEMENT.

(C) COPYRIGHT IBM CORP. 1980, 2005.

6,53

105 © 2008 IBM Corporation

37

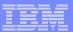

# 5250 Session Bypass Signon

- QRMTSIGN system value must be \*VERIFY
- Select bypass signon when starting or configuring a session

#### Start Session

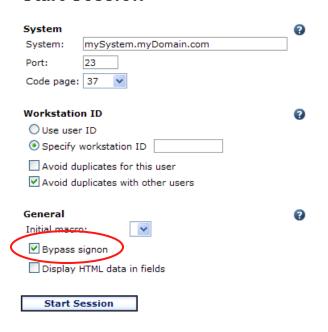

#### Configure New Session

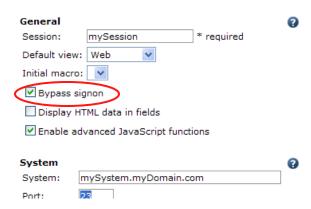

- System i Access for Web must be configured for application authentication or application server authentication with Kerberos for bypass signon to be available
  - CFGACCWEB2 AUTHTYPE(\*APP) ...
  - CFGACCWEB2 AUTHTYPE(\*APPSVR)
     AUTHMETHOD(\*KERBEROS) ...

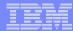

### **Review**

- Overview
- Installation/Configuration
- System i Access for Web Runtime Considerations
  - Use of policies
  - Customizing the home page/template files
- System i Access for Web Environment Security Considerations
  - SSL and VPN
  - Authentication security options

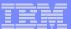

## **Appendix**

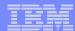

# Example: 5250 Access

- The following screen shots step through setting up the items necessary to allow a group of users to use a single pre-configured 5250 session.
- In this example, ONEMANAGER is one of the user profiles in the MANAGERS group.
- This example shows
  - Creating a 5250 session and 5250 session shortcut to be used by the management team
  - Making the 5250 session shortcut the session used by the MANAGERS group profile.
  - Restricting access to other functions in System i Access for Web.
- When the policy is set, it takes effect immediately.

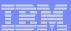

## **Example: 5250 Access - Before**

 Access the 5250 tab System i Access for Web Main page as user ONEMANAGER.

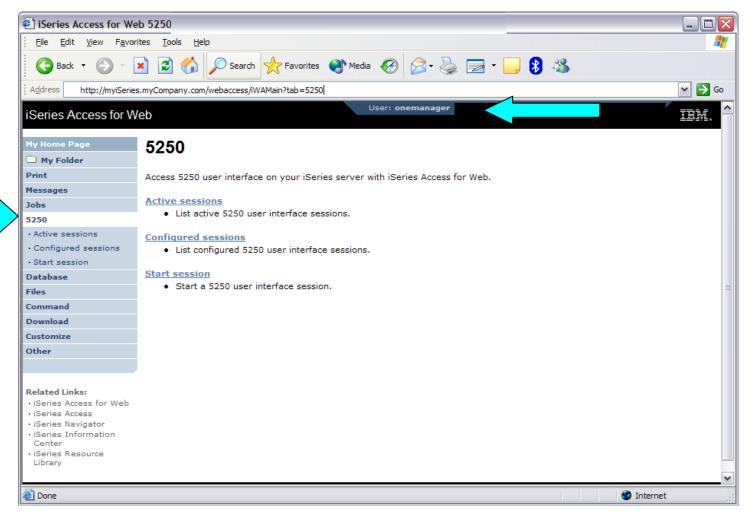

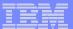

#### **Example: 5250 Access - Policies**

- Policies the starting point for customization of a specific user or group.
- This is a new browser session, where we signed on as an administrator.

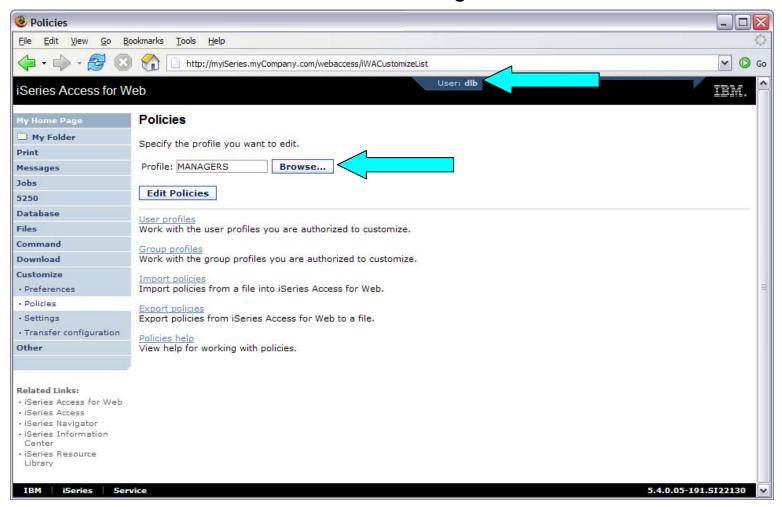

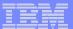

## **Example: 5250 Access - Categories**

Determine which categories need to be restricted/modified.

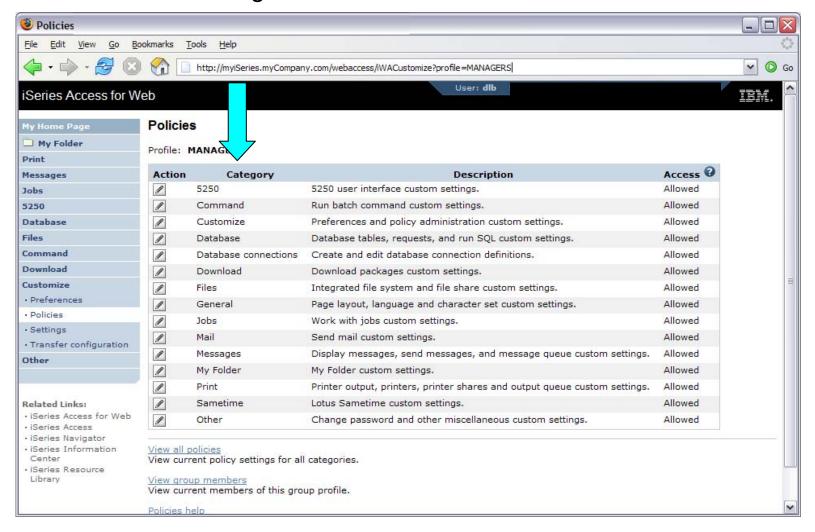

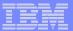

### **Example: 5250 Access – Other**

- Turn off the other non-5250 functions. Set top level to Deny.
- Repeat for each category that should be restricted for the MANAGERS group.

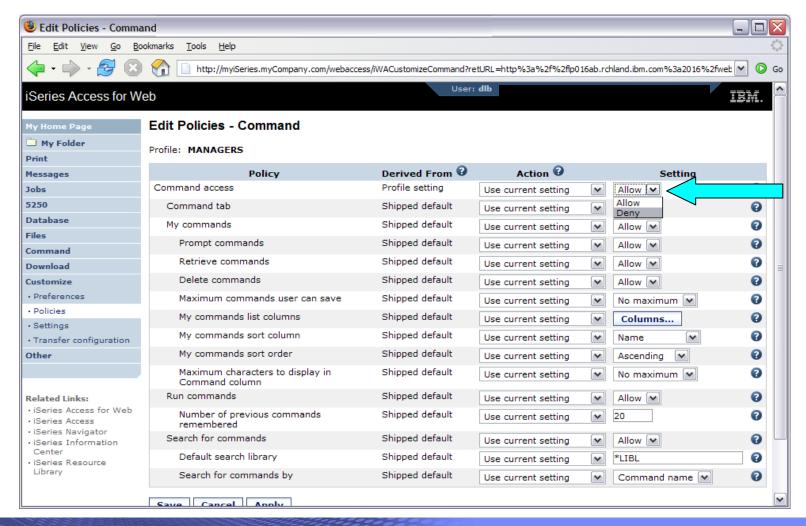

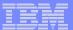

• The administrator goes to the Configured Sessions link on the 5250 tab. Select the "Configure new session" link.

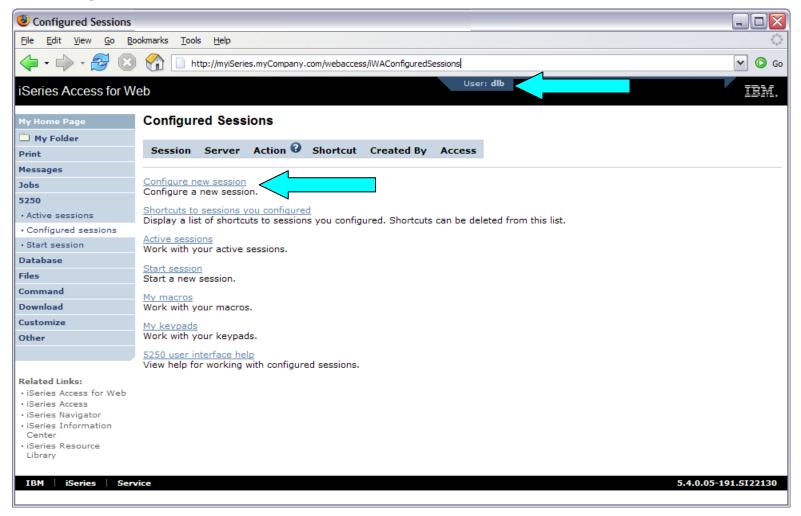

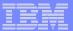

- The administrator configures the 5250 session settings to be used by the managers.
- Settings include the server to connect to, color schemes, and many other options.

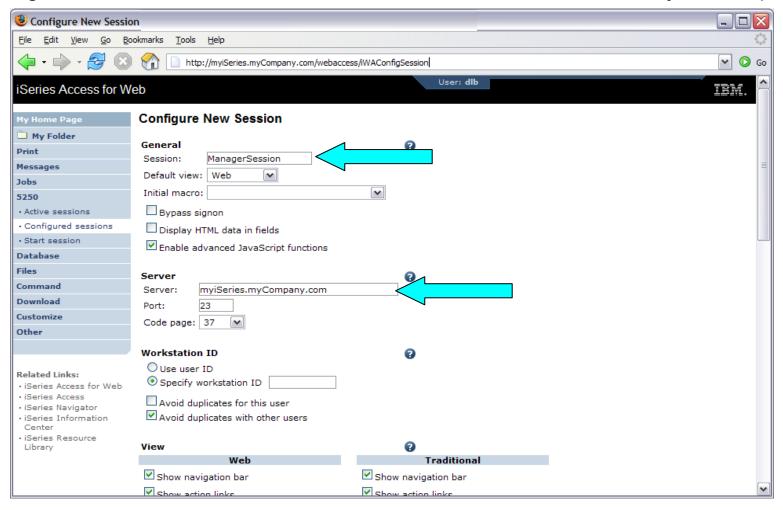

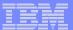

- The saved session is only available to the administrator that is currently signed on.
- The session must be shared to the managers. Use the "Create Shortcut" action.

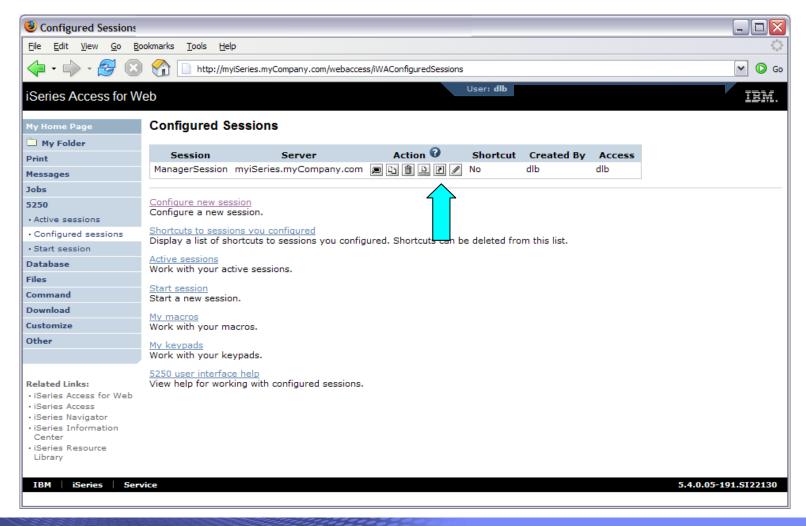

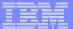

- Name the shortcut whatever you wish.
- Session can be shared with MANAGERS group, \*PUBLIC, or individual profiles.

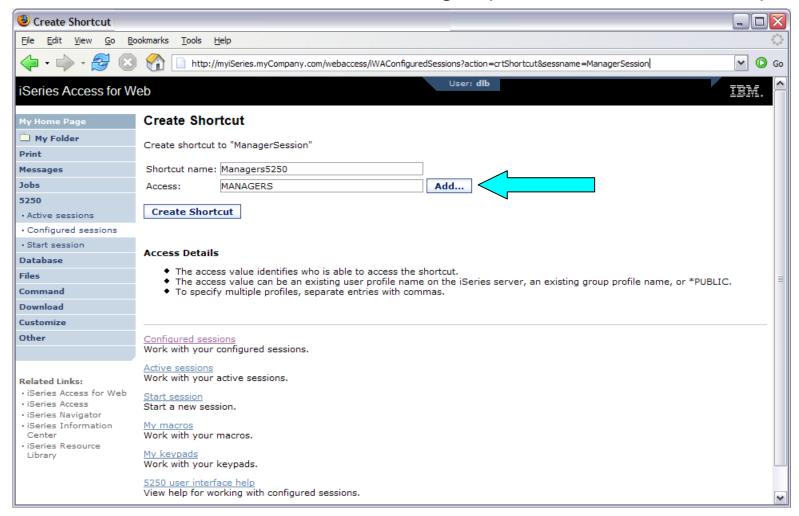

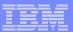

### Example: 5250 Access – Back to Customize

- Go back to 5250 in Customize Policies for the MANAGERS group profile.
- Select the shortcut to use as the default session settings for the MANAGERS.
- Select settings to lock MANAGERS out of starting/configuring new sessions.

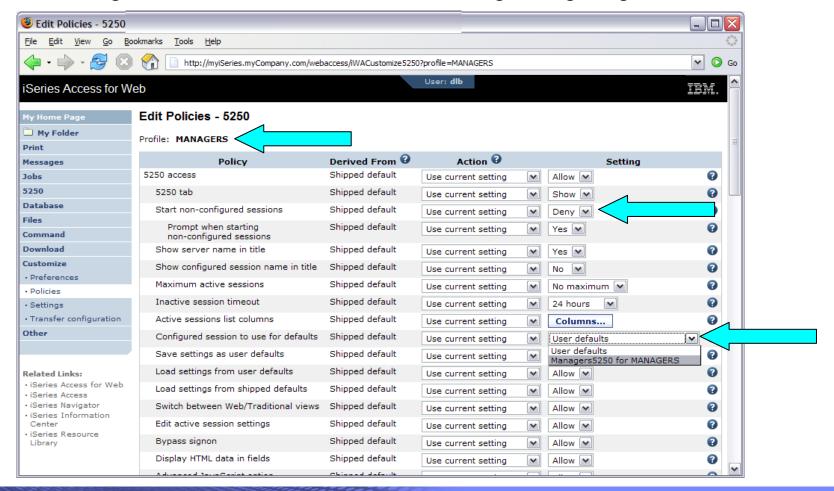

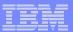

# Example: 5250 Access – More 5250 Settings

- Set all 5250 policies to Deny, except Configured Sessions and Start Configured Sessions.
- You may also want to allow them to access My Keypads and My Macros.

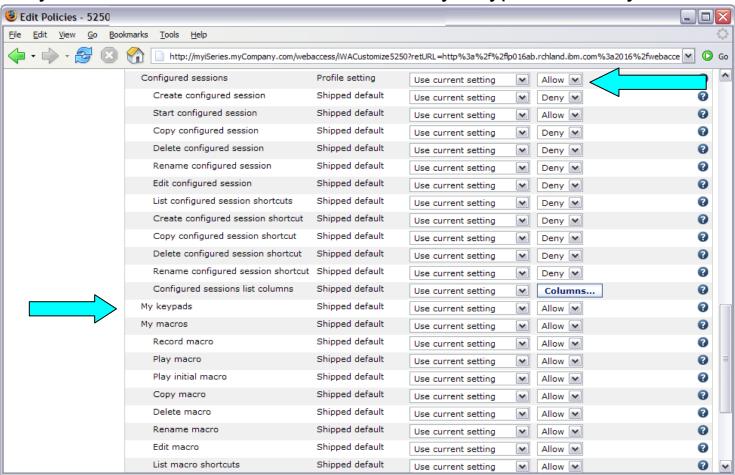

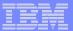

### **Example: 5250 Access – After**

• The managers can now only start a pre-configured 5250 session, or reconnect to an active session.

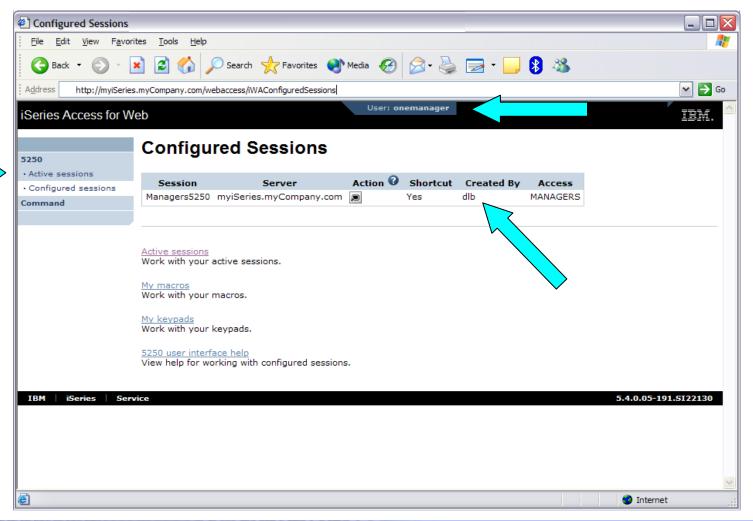

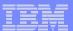

#### Trademarks and Disclaimers

© IBM Corporation 1994-2006. All rights reserved.

References in this document to IBM products or services do not imply that IBM intends to make them available in every country.

The following terms are trademarks of International Business Machines Corporation in the United States, other countries, or both:

| AS/400  | e-business on demand | 15/08     |
|---------|----------------------|-----------|
| AS/400e | IBM                  | OS/400    |
| eServer | IBM (logo)           | System i5 |
| @server |                      | System i  |

Rational is a trademark of International Business Machine Series ration and Rational Software Corporation in the United States, other countries, or both.

Intel, Intel Logo, Intel Inside, Intel Inside logo, Intel Centrino, Intel Centrino logo, Celeron, Intel Xeon, Intel SpeedStep, Itanium, and Pentium are trademarks or registered trademarks of Intel Corporation or its subsidiaries in the United States and other countries.

Linux is a trademark of Linus Torvalds in the United States, other countries, or both.

Microsoft, Windows, Windows NT, and the Windows logo are trademarks of Microsoft Corporation in the United States, other countries, or both.

UNIX is a registered trademark of The Open Group in the United States and other countries.

Java and all Java-based trademarks are trademarks of Sun Microsystems, Inc. in the United States, other countries, or both.

Other company, product or service names may be trademarks or service marks of others.

Information is provided "AS IS" without warranty of any kind.

All customer examples described are presented as illustrations of how those customers have used IBM products and the results they may have achieved. Actual environmental costs and performance characteristics may vary by customer.

Information concerning non-IBM products was obtained from a supplier of these products, published announcement material, or other publicly available sources and does not constitute an endorsement of such products by IBM. Sources for non-IBM list prices and performance numbers are taken from publicly available information, including vendor announcements and vendor worldwide homepages. IBM has not tested these products and cannot confirm the accuracy of performance, capability, or any other claims related to non-IBM products. Questions on the capability of non-IBM products should be addressed to the supplier of those products.

All statements regarding IBM future direction and intent are subject to change or withdrawal without notice, and represent goals and objectives only. Contact your local IBM office or IBM authorized reseller for the full text of the specific Statement of Direction.

Some information addresses anticipated future capabilities. Such information is not intended as a definitive statement of a commitment to specific levels of performance, function or delivery schedules with respect to any future products. Such commitments are only made in IBM product announcements. The information is presented here to communicate IBM's current investment and development activities as a good faith effort to help with our customers' future planning.

Performance is based on measurements and projections using standard IBM benchmarks in a controlled environment. The actual throughput or performance that any user will experience will experience will vary depending upon considerations such as the amount of multiprogramming in the user's job stream, the I/O configuration, the storage configuration, and the workload processed. Therefore, no assurance can be given that an individual user will achieve throughput or performance improvements equivalent to the ratios stated here.

Photographs shown are of engineering prototypes. Changes may be incorporated in production models.